Tchibr<br>Tchibr

# Internetové rádio

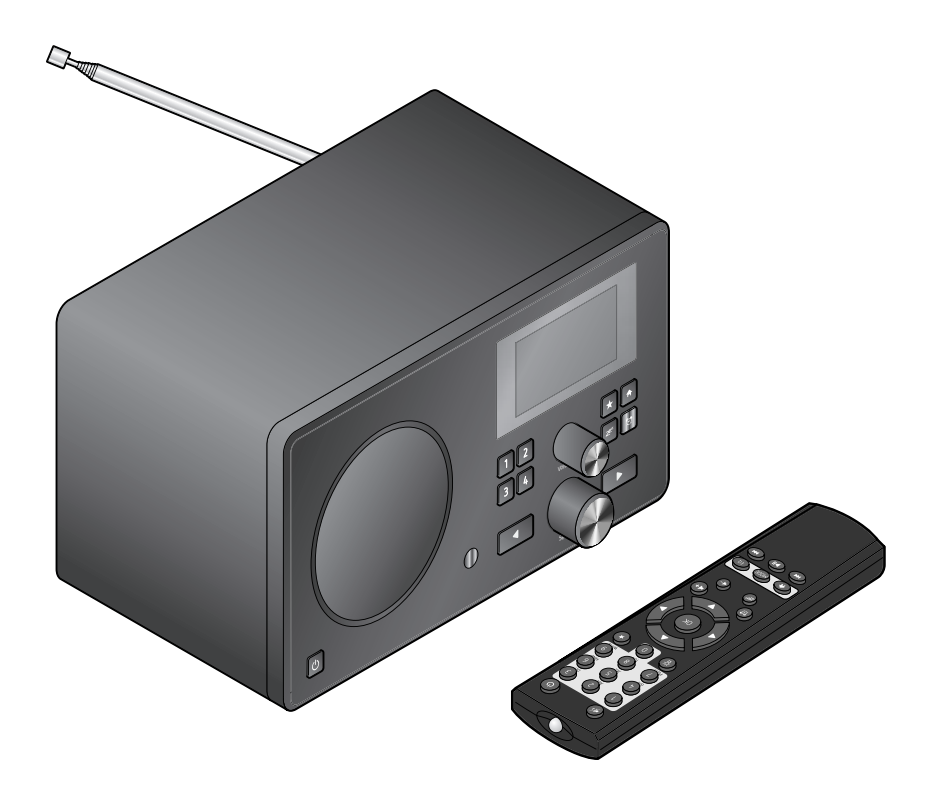

#### **Návod na použitie a záruka**

Tchibo GmbH D-22290 Hamburg • 71503AB6X6III

## **Vážení zákazníci!**

Rozhlas vás znovu ničím nezaujal? To je už dnes minulosťou. Vaše nové internetové rádio vám umožní príjem tisícok staníc z celého sveta, popri tom niekoľko desiatok aj zo Slovenska.

Zaujíma vás hudba z Havaja alebo z New Orleans? Alebo len oldies zo 60-tych rokov? Žiaden problém pre vaše internetové rádio - stlačením gombíka si vyberiete stanice podľa krajiny alebo žánru.

Bez ohľadu na miesto, kde chcete rádio počúvať, šikovné zariadenie sa hodí všade. A nepotrebujete na to ani počítač. Všetko čo potrebujete, je zásuvka a sieť WLAN s rýchlym internetovým pripojením, najlepšie DSL s paušálnou tarifou bez obmedzenia objemu dát.

A ak máte na mysli niečo úplne individuálne, jednoducho si zostavte svoj playlist z vašich vlastných hudobných súborov. Prostredníctvom siete WLAN dokáže totiž internetové rádio prijímať aj súbory z vášho počítača. Bez káblov, v celom byte či dome a kedykoľvek chcete.

Želáme vám veľa zábavy pri surfovaní na rozhlasových vlnách.

#### **Váš tím Tchibo**

# **Obsah**

- **K [tomuto](#page-3-0) návodu**
- **[Bezpečnostné](#page-4-0) upozornenia**
- **Prehľad (obsah [balenia\)](#page-6-0)**
- **Uvedenie do [prevádzky](#page-10-0) a základné [ovládanie](#page-10-0)**
- [Vybalenie](#page-10-0)
- Vloženie batérií do [diaľkového](#page-10-0) [ovládača](#page-10-0)
- [Umiestnenie](#page-10-0) zariadenia
- [Pripojenie](#page-11-0) na napájanie
- Zapnutie / [pohotovostný](#page-11-0) režim [\(Standby\)](#page-11-0)
- [Regulácia](#page-12-0) hlasitosti
- **Systémové [požiadavky](#page-13-0)**
- **[Navigácia](#page-14-0) v menu**
- [Vkladanie](#page-14-0) číslic, písmen a [špeciálnych](#page-14-0) znakov
- [Informácie](#page-15-0) na displeji
- **Prvé [vytvorenie](#page-16-0) spojenia**
- Výber [jazyka](#page-19-0) menu
- **Počúvanie [internetového](#page-20-0) rádia**
- Výber [rozhlasovej](#page-20-0) stanice
- Uloženie a správa [obľúbených](#page-21-0) [staníc](#page-21-0)
- Vyvolanie [obľúbených](#page-22-0) staníc
- [Vyhľadanie](#page-22-0) a pridanie stanice
- **[Prehrávanie](#page-24-0) vlastných [hudobných](#page-24-0) súborov v aplikácii [Mediálne](#page-24-0) centrum**
- [Zoznamy](#page-25-0) skladieb z aplikácie [Mediálne](#page-25-0) centrum
- **Mediálny archív [MyMediaU](#page-26-0) – správa [rozhlasových](#page-26-0) staníc v sieti [internet](#page-26-0)**
- **Počúvanie [terestriálnych](#page-28-0) [rozhlasových](#page-28-0) staníc**
- [Vyladenie](#page-28-0) a uloženie staníc
- Vyvolanie [uložených](#page-29-0) staníc
- RDS [príjem](#page-29-0)
- **[Vykonanie](#page-30-0) nastavení**
- [Manažment](#page-31-0) MyMediaU
- [Sieť](#page-31-0)
- [Dátum](#page-32-0) a čas
- [Budík](#page-34-0)
- [Jazyk](#page-36-0)
- [Stlmenie](#page-36-0)
- Správa [energie](#page-36-0)
- Časovač vypnutia
- [Medzipamäť](#page-37-0)
- [Počasie](#page-37-0)
- [Nastavenie](#page-38-0) FM
- [Nastavenie](#page-39-0) lokálnej stanice
- Nastavenie [prehrávania](#page-39-0)
- [Ekvalizér](#page-39-0)
- [Pokračovanie](#page-40-0) prehrávania po [zapnutí](#page-40-0)
- [Aktualizácia](#page-40-0) softvéru
- Obnoviť [východiskové](#page-40-0) nastavenia
- **[Poveternostné](#page-41-0) / finančné a [systémové](#page-41-0) informácie v aplikácii [Informačné](#page-41-0) centrum**
- [Informácie](#page-41-0) o počasí
- [Informácie](#page-41-0) zo sveta financií
- [Systémové](#page-41-0) informácie
- **Pripojenie [externých](#page-42-0) zariadení**
- [Reprodukcia](#page-42-0) obsahu externého zariadenia na [internetovom](#page-42-0) rádiu
- Reprodukcia obsahu [internetového](#page-42-0) rádia na [externom](#page-42-0) zariadení
- **[Poruchy](#page-43-0) / pomoc**
- **[Glosár](#page-45-0)**
- **[Čistenie](#page-48-0)**
- **Likvidácia**
- **Vyhlásenie o zhode**
- **[Technické](#page-50-0) údaje**
- **[Záruka](#page-51-0)**

# **K tomuto návodu**

<span id="page-3-0"></span>Pozorne si prečítajte bezpečnostné upozornenia a výrobok používajte len podľa opisu v tomto návode, aby omylom nedošlo k poraneniam alebo škodám.

Uschovajte si tento návod pre prípad neskoršej potreby.

Ak výrobok postúpite inej osobe, musíte jej odovzdať aj tento návod.

Symboly v tomto návode:

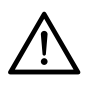

Tento symbol varuje pred nebezpečenstvom poranenia.

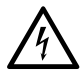

Tento symbol varuje pred nebezpečenstvom poranenia v dôsledku zásahu elektrickým prúdom.

Signálne slovo **NEBEZPEČENSTVO** varuje pred možnými ťažkými poraneniami a ohrozením života.

Signálne slovo **VAROVANIE** varuje pred poraneniami a závažnými vecnými škodami.

Signálne slovo **POZOR** varuje pred ľahkými poraneniami alebo poškodeniami.

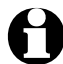

Takto sú označené doplňujúce informácie.

# **Bezpečnostné upozornenia**

## <span id="page-4-0"></span>**Účel použitia**

- Zariadenie je určené na bezdrôtový príjem internetových rozhlasových staníc a na prehrávanie hudobných súborov v sieti WLAN.
- Je navrhnuté na súkromné použitie a nie je vhodné na komerčné účely.
- Výrobok používajte iba pri miernych klimatických podmienkach.

## **NEBEZPEČENSTVO pre deti**

- Deti nedokážu rozpoznať nebezpečenstvo, ktoré môže vzniknúť pri neprimeranom zaobchádzaní s elektrickými zariadeniami. Výrobok preto udržujte mimo dosahu detí.
- Prehltnutie batérií môže byť životunebezpečné. Batérie a diaľkový ovládač preto uschovajte mimo dosahu detí.

Ak dôjde k prehltnutiu batérie, okamžite privolajte zdravotnícku pomoc.

• Zabráňte prístupu detí k obalovému materiálu.

Okrem iného hrozí nebezpečenstvo udusenia!

#### **NEBEZPEČENSTVO zásahu elektrickým prúdom**

- Neponárajte internetové rádio do vody ani iných kvapalín, pretože inak hrozí nebezpečenstvo zásahu elektrickým prúdom.
- Nedotýkajte sa výrobku vlhkými rukami a nepoužívajte ho v exteriéri alebo v priestoroch s vysokou vlhkosťou vzduchu.
- Zariadenie zapojte iba do zásuvky nainštalovanej podľa predpisov,

ktorej sieťové napätie sa zhoduje s technickými údajmi zariadenia.

- Do bezprostredného okolia zariadenia a na zariadenie nestavajte žiadne nádoby naplnené kvapalinami, ako napr. vázy. Nádoba sa môže prevrátiť a kvapalina môže narušiť elektrickú bezpečnosť.
- V žiadnom prípade neotvárajte, resp. neodstraňujte časti krytu. Vo vnútri telesa sa nachádzajú diely pod napätím a kontakt s nimi môže zapríčiniť zásah elektrickým prúdom.
- Do otvorov zariadenia nestrkajte žiadne predmety. Mohli by ste sa dotknúť dielov pod napätím.
- Sieťový adaptér vytiahnite zo zásuvky ...
	- ... pri poruchách počas prevádzky,
	- ... po použití a
	- ... pri búrke.

Ťahajte vždy za sieťový adaptér, nikdy nie za sieťový kábel.

- Na úplné odpojenie zariadenia od napájania vytiahnite sieťový adaptér zo zásuvky.
- Dbajte na dobrý prístup k zásuvke, aby sa sieťový adaptér dal v prípade potreby rýchlo vytiahnuť. Sieťový kábel položte tak, aby ste sa oň nepotkýnali.
- Sieťový kábel sa nesmie prelamovať ani stláčať. Chráňte sieťový kábel pred horúcimi povrchmi a ostrými hranami.
- Nepoužívajte zariadenie pri viditeľných poškodeniach na samotnom zariadení alebo na sieťovom adaptéri či sieťovom kábli alebo po páde zariadenia.
- Nikdy nenechávajte zariadenie počas prevádzky bez dozoru.
- Na výrobku nevykonávajte žiadne zmeny. Ani sieťový kábel nesmiete sami vymieňať. Opravy zariadenia alebo sieťového adaptéra zverte len špecializovanej opravovni. Neodborné opravy môžu vážne ohroziť používateľa.

#### **VAROVANIE pred poranením**

- Ak dôjde k vytečeniu batérie, zabráňte kontaktu s pokožkou, očami a sliznicami. Príp. postihnuté miesta opláchnite vodou a okamžite vyhľadajte lekára.
- Batérie sa nesmú dobíjať, rozoberať, hádzať do ohňa alebo skratovať. Nebezpečenstvo výbuchu!

#### **POZOR – Vecné škody**

- Zariadenie postavte na rovný a stabilný podklad.
- Chráňte zariadenie pred nárazmi, pádom, prachom, vlhkosťou, priamym slnečným žiarením a extrémnymi teplotami.
- Zachovávajte dostatočný odstup od zdrojov tepla, ako sú napr. sporáky alebo rúry na pečenie.
- Pri umiestnení zariadenia do regála zaistite zo všetkých strán voľný priestor minimálne 10 cm.
- Nestavajte na zariadenie žiadne sviečky alebo iné otvorené zdroje plameňa.
- Po prenesení zariadenia zo studeného do teplého prostredia sa v zariadení môže kondenzovať vlhkosť. Nechajte preto zariadenie niekoľko hodín vypnuté.
- Neumiestňujte zariadenie do bezprostrednej blízkosti magnetických polí (napr. televízne prijímače alebo iné reproduktory).
- V reproduktoroch zariadenia sa nachádzajú silné magnety. Karty s magnetickým prúžkom, ako sú napr. bankomatové a kreditné karty, sa nesmú dostať do blízkosti zariadenia. Magnetické prúžky by sa mohli poškodiť. V bezpečnej vzdialenosti od zariadenia udržiavajte tiež magnetické pamäťové média a všetky zariadenia, pri ktorých môže magnetizmus zapríčiniť zmagnetizovanie alebo obmedzenie ich funkčnosti.
- Chráňte batérie pred nadmerným teplom. Vyberte batérie z výrobku po ich vybití alebo pred dlhším nepoužívaním výrobku. Takto zabránite škodám, ktoré môžu vzniknúť pri vytečení batérií.
- Vždy vymieňajte všetky batérie. Nekombinujte rôzne typy a značky batérií alebo batérie s rôznou kapacitou.
- Pred vložením vyčistite v prípade potreby kontakty batérií a zariadenia. Nebezpečenstvo prehriatia!
- Pri vkladaní batérií dbajte na správnu polaritu (+/–).
- Na čistenie nepoužívajte žiadne ostré chemikálie, agresívne alebo abrazívne čistiace prostriedky.
- Nedá sa úplne vylúčiť, že niektoré laky, plasty alebo ošetrovacie prostriedky na nábytok rozleptajú, alebo zmäkčia materiál nožičiek s protišmykovou vrstvou. Aby ste zabránili neželaným stopám na nábytku, položte pod výrobok príp. protišmykovú podložku.

## **Prehľad (obsah balenia)**

<span id="page-6-0"></span>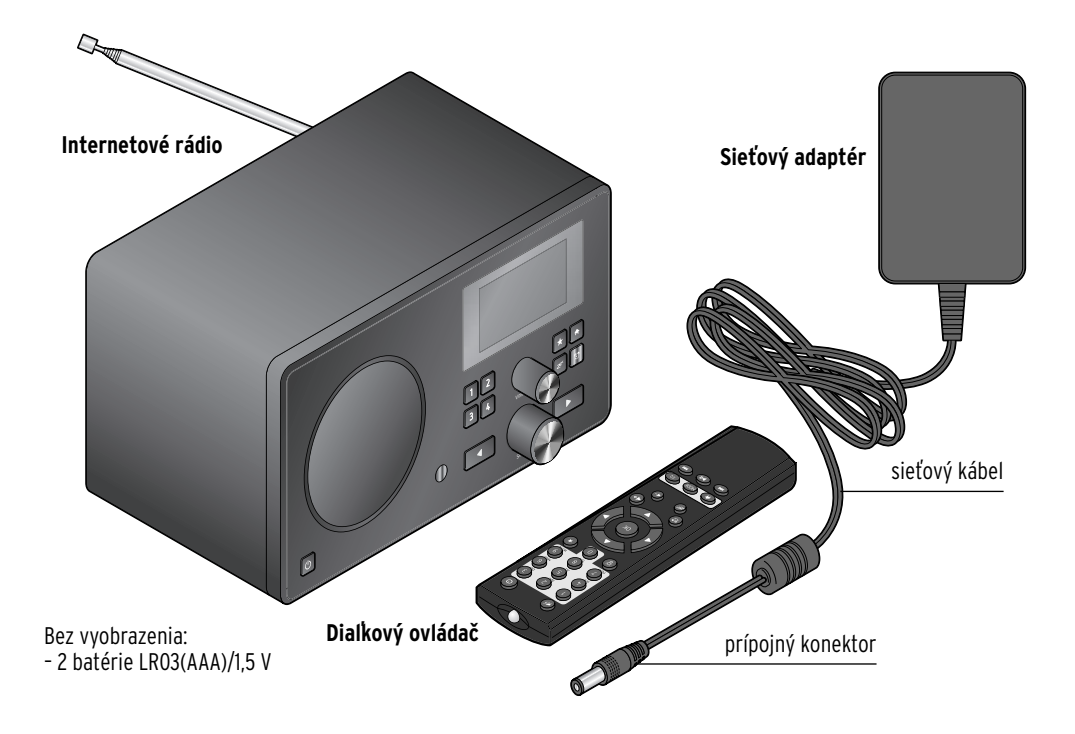

#### **Predná strana**

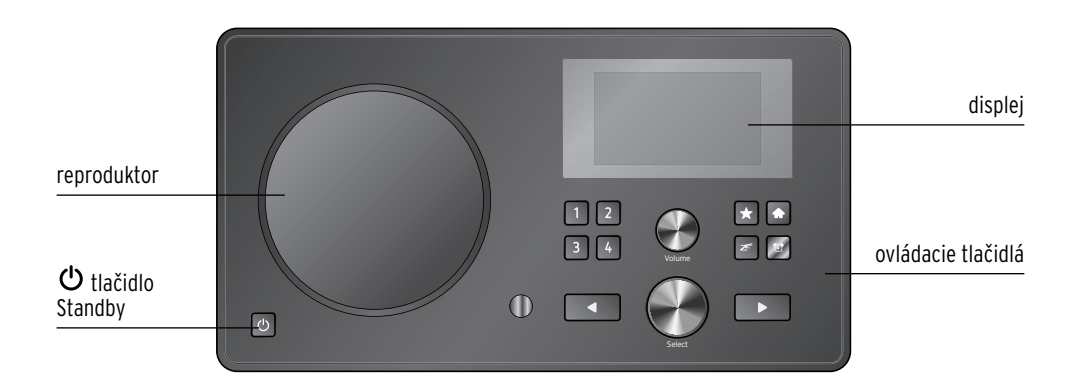

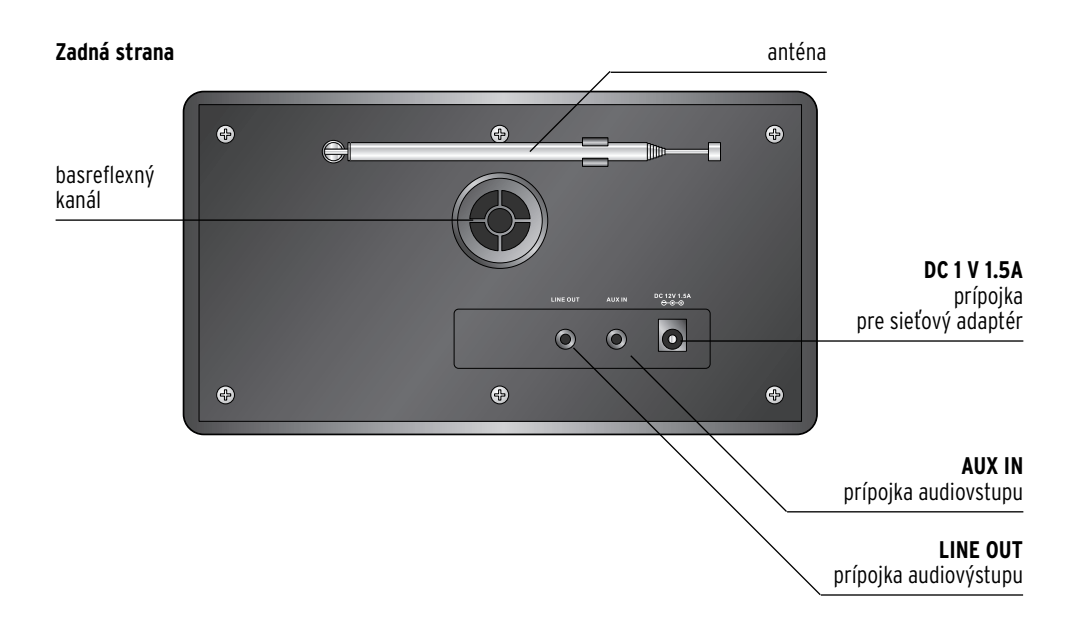

#### **Ovládacie tlačidlá**

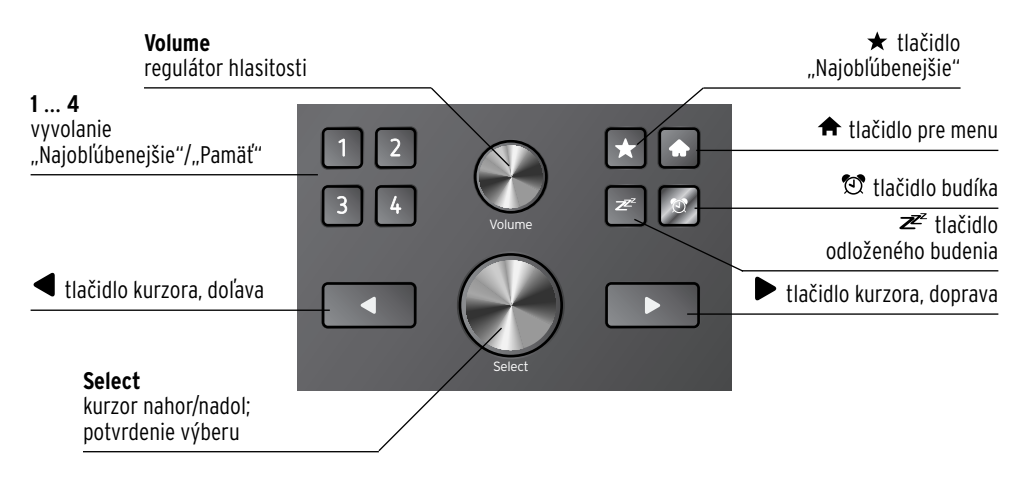

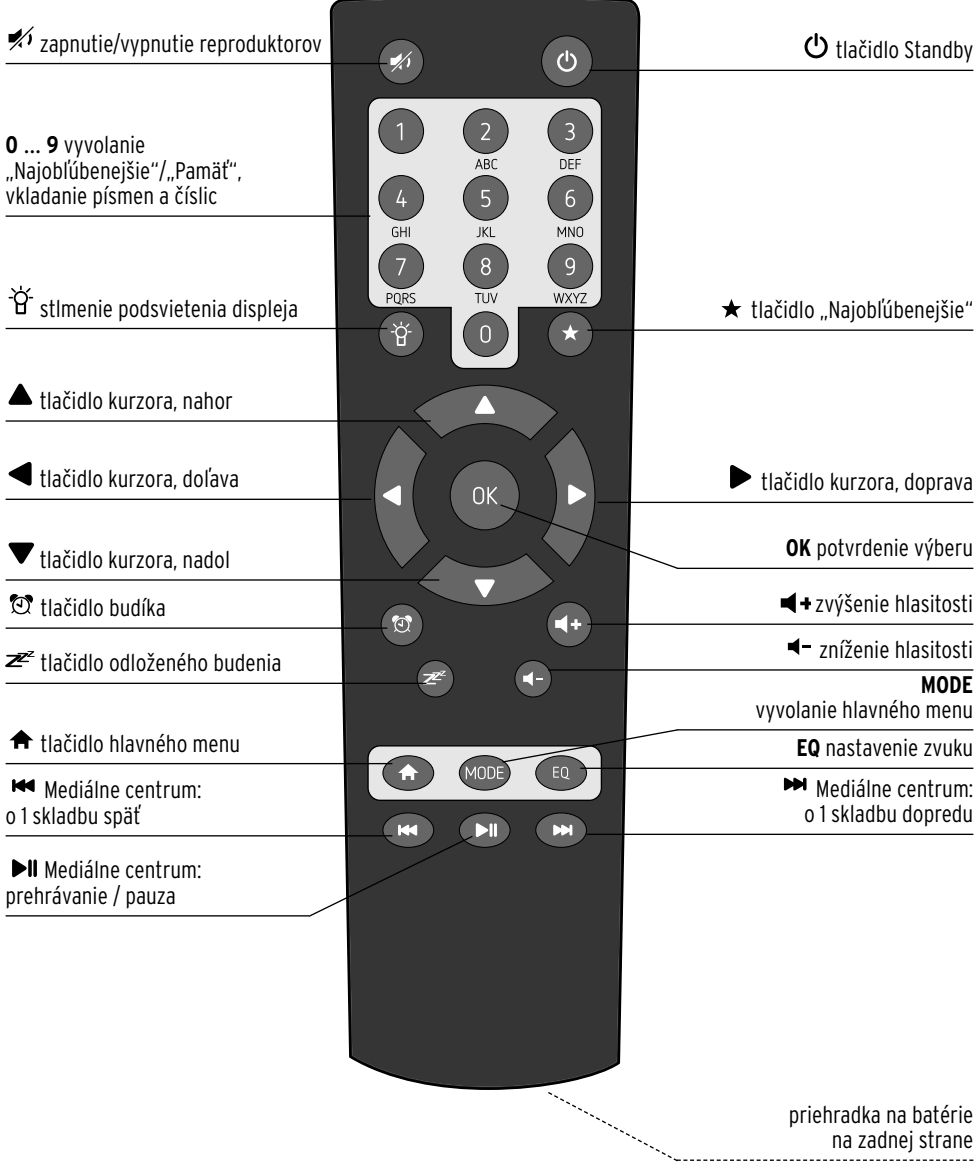

#### **Symboly na displeji**

- $\bm{\mathfrak{S}}$ Ĭ
	- Vytvára sa pripojenie, zariadenie je zaneprázdnené.
	- Žiadne bezdrôtové spojenie.
	- Bezdrôtové spojenie vytvorené / relatívna intenzita signálu.
- $\boldsymbol{\beta}$

 $\left(\begin{matrix} +\end{matrix}\right)$   $\left|\begin{matrix} \end{matrix}\right|$ 

- Vyhľadávanie.
- $\hat{\mathbf{H}}$  if
- Príjem rozhlasu v pásme UKV.
- $\odot$  $\circledcirc$
- Príjem RDS dostupný.
- XO Audiozariadenie pripojené.

Príjem RDS nedostupný.

刘  $\mathcal{Q}$ 

囥

匝

- Reproduktor vypnutý.
- Budík zapnutý.
- Uloží internetovú rozhlasovú stanicu medzi "Najobľúbenejšie".
- Prevezme súbor z aplikácie Mediálne centrum do zoznamu skladieb.
- ┳┪ Uloží rozhlasovú FM stanicu.

#### <span id="page-10-0"></span>**Vybalenie**

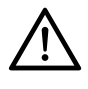

**NEBEZPEČENSTVO pre deti** -Nebezpečenstvo ohrozenia

- života udusením/prehltnutím
	- Zabráňte prístupu detí k obalovému materiálu. Okamžite ho zlikvidujte. Aj drobné diely (napr. batérie) uchovávajte mimo dosahu detí.
- D Opatrne vyberte zariadenie z obalu a odstráňte všetok obalový materiál.
- **⊳** Odstráňte ochrannú fóliu z displeja.

#### **Vloženie batérií do diaľkového ovládača**

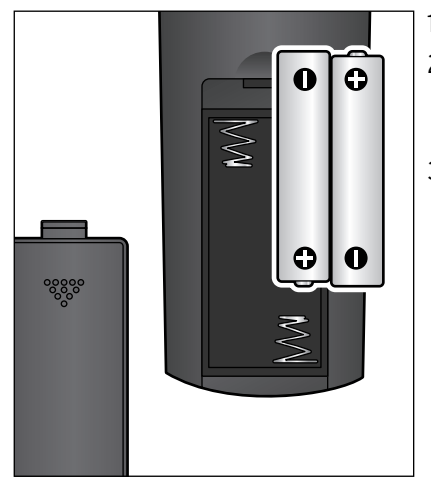

- 1. Odsuňte kryt priehradky na batérie nadol.
- 2. Do priehradky na batérie založte batérie (pribalené) podľa obrázku. Dbajte na polaritu  $(+/-)$ .
- 3. Znovu nasuňte kryt priehradky na batérie na diaľkový ovládač.

#### **Umiestnenie zariadenia**

#### **POZOR** – Vecné škody

- Chráňte zariadenie pred sálavým teplom, ako je napr. teplo z priameho slnečného žiarenia alebo z vykurovacích telies. Neklaďte bezprostredne vedľa zariadenia alebo naň žiadne otvorené zdroje ohňa, ako sú napr. horiace sviečky a žiadne nádoby naplnené tekutinami.
- Pri umiestnení zariadenia do regála zaistite zo všetkých strán voľný priestor minimálne 10 cm.
- Neukladajte na zariadenie žiadne predmety.
- D Postavte zariadenie na rovný a stabilný podklad.

<span id="page-11-0"></span>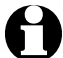

Internetové rádio dokáže prijímať signály zo sietí WLAN až do vzdialenosti cca 100 m. Okolité podmienky však môžu obmedzovať dosah a kvalitu príjmu. Rešpektujte pri výbere umiestnenia:

- Prekážky, ako skrine, steny alebo betónové stropy, znižujú dosah.
- Silné magnetické polia, napr. v reproduktoroch, môžu rušiť príjem.
- Na dosiahnutie nerušeného príjmu príp. vyskúšajte viacero umiestnení.

#### **Pripojenie na napájanie**

- **POZOR** Vecné škody
- Používajte výlučne pribalený sieťový adaptér.

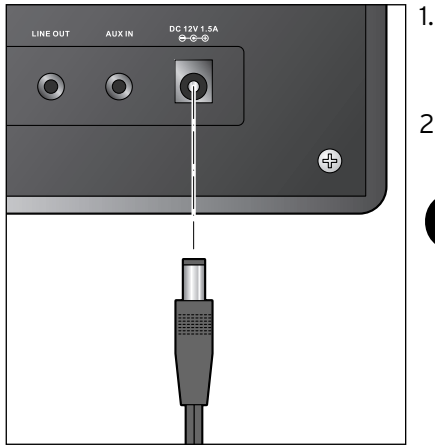

- 1. Zapojte prípojný konektor sieťového adaptéra do prípojky **DC 12V 1.5A** na zadnej strane zariadenia.
- 2. Sieťový adaptér pripojte do dobre prístupnej elektrickej zásuvky.
	- Počas pripojenia na elektrickú sieť zostáva zariadenie v pohotovostnom režime a spotrebúva obmedzené množstvo elektrickej energie. Na jeho úplné vypnutie je potrebné vytiahnutie sieťového adaptéra zo zásuvky.

## **Zapnutie / pohotovostný režim (Standby)**

Po zaistení napájania sa zariadenie okamžite zapne. Na displeji sa počas štartu zariadenia na niekoľko sekúnd zobrazí nápis *Willkommen* (*Vitajte)*, a následne oznam *Verbinden zum Netzwerk* (*Pripájanie k sieti)*. Pri prvom uvádzaní do prevádzky nie sú ešte nastavené žiadne sieťové pripojenia, preto sa zakrátko zobrazí oznam *Scannen für Funknetz* (*Hľadám bezdrôtové siete)*. Po niekoľkých sekundách sa príp. zobrazia bezdrôtové siete (WLAN) nájdené v okolí (pozri aj kapitolu "Prvé vytvorenie spojenia").

- <span id="page-12-0"></span> $\triangleright$  Informácie o ďalšom postupe nájdete v kapitole "Prvé vytvorenie spojenia".
- $\triangleright$  Stlačte tlačidlo  $\bf{C}$  na zapnutie zariadenia do pohotovostného režimu (Standby).
- D Znovu stlačte tlačidlo (U na opätovné zapnutie zariadenia. Ak ste zariadenie neodpojili od siete, zapne sa s poslednými nastaveniami.

V pohotovostnom režime zobrazuje displej dátum a čas. Zobrazenie môžete individuálne doplniť o počasie (pozri kapitolu "Poveternostné/finančné a systémové informácie v aplikácii Informačné centrum"). Potom bude displej striedavo zobrazovať dátum/čas a informácie o počasí.

Tlačidlo **OK** na diaľkovom ovládači, resp. regulátor **Select** na zariadení m umožňujú v pohotovostnom režime priame prepínanie oboch informačných údajov.

#### **Regulácia hlasitosti**

Na zariadení:

- **⊳** Na zníženie hlasitosti otáčajte regulátor **Volume** proti smeru hodinových ručičiek.
- Na zvýšenie hlasitosti otáčajte regulátor **Volume** v smere hodinových m ručičiek.

Na diaľkovom ovládači:

- > Na zníženie hlasitosti stlačte tlačidlo < -
- > Na zvýšenie hlasitosti stlačte tlačidlo < +.
- $\triangleright$  Na úplné vypnutie reproduktora stlačte tlačidlo  $\rlap / \mathscr{A}$ .
- D Na opätovné zapnutie reproduktora stlačte tlačidlo *≸*í znovu.

# **Systémové požiadavky**

<span id="page-13-0"></span>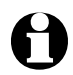

Vysvetlivky použitých pojmov nájdete v kapitole "Glosár".

Predpokladom fungovania vášho internetového rádia je jeho pripojenie do existujúcej bezdrôtovej siete (WLAN). Zaistite splnenie nasledujúcich predpokladov:

- Potrebujete:
	- širokopásmové pripojenie do siete internet, t. z. spravidla pripojenie  $DSL$
	- bezdrôtový prístupový bod, spravidla router WLAN alebo router s modemom WLAN na vytvorenie spojenia medzi internetovým rádiom a sieťou internet;
	- paušálnu tarifu bez dátového obmedzenia, pretože počas počúvania sa sústavne sťahujú dáta zo siete internet a bez paušálnej tarify bez obmedzenia hrozia vysoké poplatky;
	- počítač, ak chcete mať pomocou internetového rádia prístup k svojej zbierke digitálnej hudby.
- Ak je vaša sieť chránená kľúčom WEP alebo WPA, musíte poznať tento kľúč a vložiť ho pri prvom vytváraní pripojenia. V nechránených sieťach nie je potrebný žiaden kľúč.
- Ak nebola vaša sieť WLAN viditeľná, musíte na umožnenie vytvorenia spojenia vložiť do routera MAC adresu internetového rádia. MAC adresu nájdete v *Informačné centrum* > *Systémové informácie* > *Informácie o bezdrôtovej sieti* > *MAC adresa*.

Pokyny na vloženie MAC adresy do routera nájdete v návode/ pomocníkovi prístupového bodu (router WLAN).

- Dbajte na zapnutie prístupového bodu (router WLAN) a aktivovanie funkcie WLAN.
- Ak ste do routera vložili pevné IP adresy, nastavte jednu z nich v internetovom rádiu. Okrem toho musíte potom nastaviť masku siete, bránu a DNS server (pozri kapitolu "Vykonanie nastavení", časť "Sieť").

## **Navigácia v menu**

<span id="page-14-0"></span>Na navigáciu v menu môžete použiť nielen diaľkový ovládač, ale aj ovládacie tlačidlá samotného zariadenia.

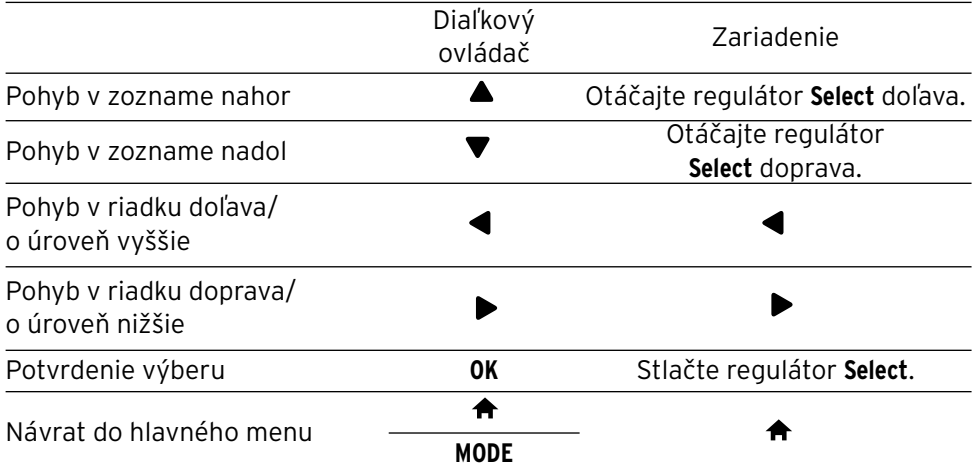

#### **Vkladanie číslic, písmen a špeciálnych znakov**

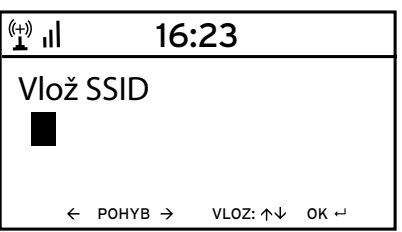

Na zariadení:

Kurzor bliká na voľnom mieste.

Na zobrazenie nasledujúceho znaku otočte regulátor **Select** doprava.

Na zobrazenie predchádzajúceho znaku otočte regulátor **Select** doľava.

Platí poradie: medzerník, písmená (striedavo veľké a malé), špeciálne znaky, číslice.

Tlačidlom ▶ dosiahnete prechod na nasledujúce miesto, vložený znak zostane zachovaný. Tlačidlom <a>
dosiahnete návrat o jedno miesto, pričom môžete prepísať na ňom príp. vložený znak.

Po ukončení potvrďte celý vstup stlačením regulátora **Select**.

Na vymazanie jedného znaku vyberte medzerník (bezprostredne pred *A*).

<span id="page-15-0"></span> $\left(\begin{matrix} +1 \\ 1 \end{matrix}\right)$ 16:23 Vlož SSID  $\leftarrow$  POHYB  $\rightarrow$  VLOZ:  $\uparrow\downarrow$  OK  $\downarrow$  Na diaľkovom ovládači:

Kurzor bliká na voľnom mieste.

Stlačte viackrát príslušné tlačidlo s číslicou:

- *0* 0 (vymazať vstup)
- *1* 1 (medzerník) @ ! " # \$ % & ' ( ) \* + , -. / : ;  $\langle$  = > ? [ \ ] ^ \_ ` { | } ~
- *2* 2 A B C a b c
- *3* 3 D E F d e f
- *4* 4 G H I g h i
- *5* 5 J K L j k l *6* 6 M N O m n o
- *7* 7 P Q R S p q r s
- 
- *8* 8 T U V t u v
- *9* 9 W X Y Z w x y z

Alternatívne môžete číslice a písmená vkladať aj iba tlačidlami kurzora:

- 4 na predchádzajúce miesto vstupu, možné prepísanie vloženého znaku,
	- výber číslice/písmena,
	- výber číslice/písmena,
- na nasledujúce miesto vstupu,  $\blacktriangleright$ posledný vstup zostane zachovaný,
- **OK** potvrdenie celého vstupu.

## **Informácie na displeji**

V najspodnejšom riadku displeja sa zobrazujú dostupné operácie, ktoré vám ponúka príslušná položka menu, napr.:

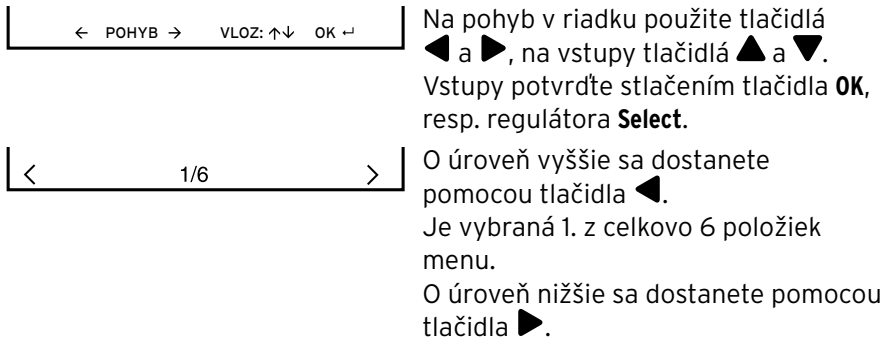

## **Prvé vytvorenie spojenia**

<span id="page-16-0"></span>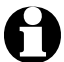

Aby ste sa vyhli problémom s bezdrôtovým spojením, mali by ste prvé vytváranie spojenia realizovať v blízkosti prístupového bodu (routera WLAN). Ak je sieťové pripojenie vytvorené, môžete v položke *Nastavenia > Jazyk* zmeniť prípadne nastavenie jazyka.

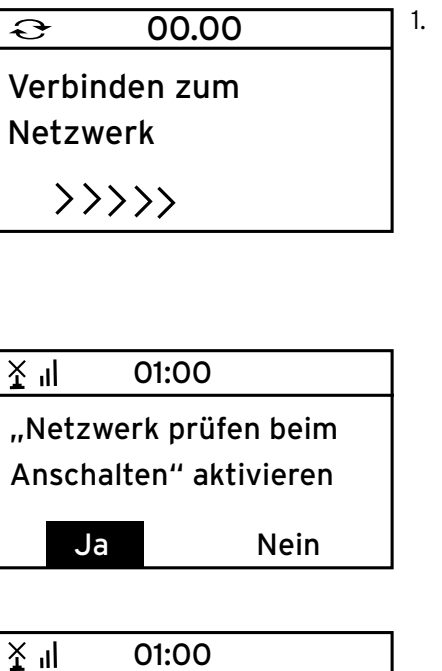

Möchten Sie jetzt Netzwerk konfigurieren? Ja Ja (WPS) Nein Stlačte príp. tlačidlo (<sup>1</sup>) na zapnutie zariadenia. Na displeji sa počas štartu zariadenia na niekoľko sekúnd zobrazí nápis *Willkommen (Vitajte)* a následne oznam *Verbinden zum Netzwerk* (*Pripájanie k sieti).*

Pri prvom uvedení zariadenia do prevádzky nie sú vytvorené žiadne sieťové pripojenia, preto sa na displeji objavia nasledujúce dve otázky:

#### *Chcete aktivovať funkciu* "*Netzwerk prüfen beim Anschalten aktivieren" (Kontrola siete po zapnutí?).*

2. Vyberte "*Ja" (Áno)*, aby sa zariadenie pri ďalšom zapnutí automaticky pripojilo k sieti. Ak zvolíte "**Nein" (Nie)**, zariadenie sa k sieti pripojí až po zvolení internetovej stanice.

#### *Möchten Sie jetzt Netzwerk konfigurieren? (Chcete teraz nakonfigurovať sieť)?*

3. Vyberte …

… "*Ja" (Áno)* na pripojenie k sieti. … "*Ja WPS" (Áno WPS)* na zjednodušené pripojenie k sieti (len pre routre s možnosťou WPS). Následne stlačte tlačidlo WPS na vašom routri.

… "*Nein" (Nie)*, ak chcete počúvať len klasické terestriálne rádio, alebo ak používate internetové rádio len ako zosilňovač pre externé zariadenie.

Po nakonfigurovaní siete sa na displeji na krátko zobrazí hlásenie "*Scannen für Funknetz"* (*Vyhľadávanie staníc).*

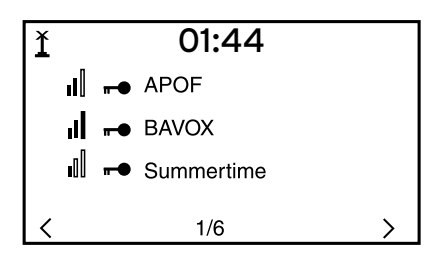

Zobrazí sa zoznam dostupných sietí WLAN.

Tri zvislé stĺpčeky pred názvom siete (SSID) zobrazujú relatívnu intenzitu signálu siete.

Symbol kľúča znamená, že sieť je chránená heslom.

• Ak zariadenie nenájde žiadne siete WLAN, zobrazí sa na displeji oznam "*Kein Netzwerk gefunden" (Bezdrôtová sieť sa nenašla).* V takomto prípade príp. zmeňte umiestnenie a skontrolujte váš router WLAN.

• Názov (SSID) vášho prístupového bodu nájdete v možnostiach nastavenia prístupového bodu (routera).

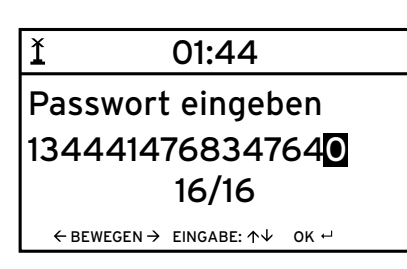

4. Vyberte svoju sieť a výber potvrďte tlačidlom **OK**.

Ak je vaša sieť chránená heslom, vygeneruje sa požiadavka na vloženie hesla *(Passwort eingeben)*.

5. Heslo vložte tlačidlami s číslicami a písmenami na diaľkovom ovládači alebo priamo na zariadení. Pri vkladaní hesla rešpektujte malé a veľké písmená.

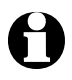

Bezpodmienečne chráňte svoju sieť WLAN heslom. Len tak sa vyhnete neoprávneným prístupom a príp. zneužitiu.

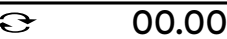

Verbinden zum Netzwerk

 $\rangle \rangle \rangle \rangle$ 

Vytvorenie spojenia so sieťou trvá niekoľko sekúnd.

## $\mathbb{L}^{(+)}$

## Internet Radio

Media-Center

FM

1/6

 $01:44$ 

Po vytvorení spojenia sa zobrazí hlavné menu s položkami:

• *MyMediaU*

Prístup do mediálneho archívu v sieti internet: Táto položka menu sa zobrazí len po predchádzajúcom aktivovaní funkcie v *Einstellungen* > *MyMediaU Management (Nastavenia* > *Manažment MyMediaU)*.

- *Internet Radio (Internetové rádio)* Prístup k rozhlasovým staniciam na celom svete.
- *Media-Center (Mediálne centrum)* Prístup do vašich zariadení UPnP pomocou softvéru vhodného na streamovanie.
- *FM*

Terestriálne rozhlasové stanice v pásme UKV, nie je potrebný prístup do siete WI AN.

• *Informations-Center (Informačné centrum)*

Prístup k poveternostným, finančným a systémovým informáciám.

• *AUX*

Spojenie s externým zariadením (MP3 prehrávač)

- *Einstellungen (Nastavenia)* Rôzne systémové nastavenia, budík.
- Tlačidlo **MODE** na diaľkovom ovládači slúži na priamy výber týchto m položiek menu, ako aj na prepínanie medzi nimi.

#### <span id="page-19-0"></span>**Výber jazyka menu**

Dostupné jazyky: *English*, *Deutsch*, *Français*, *magyar*, *český*, *slovensky, polski a Türkçe.*

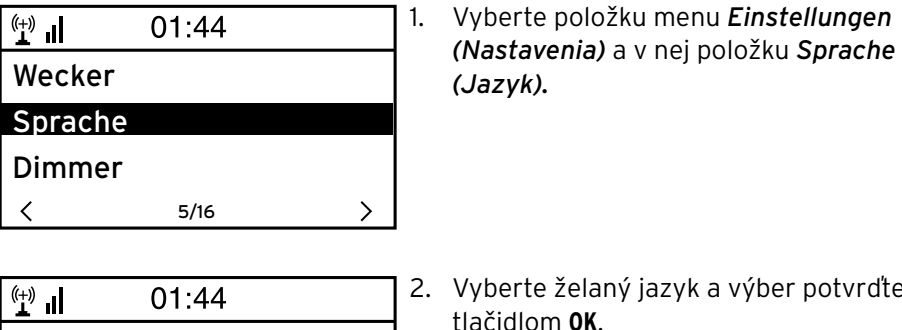

- yk a výber potvrďte
- $\triangleright$  Tlačidlom < sa vrátite znovu o úroveň vyššie, tlačidlo  $\spadesuit$  alebo **MODE** použite na návrat do hlavného menu.

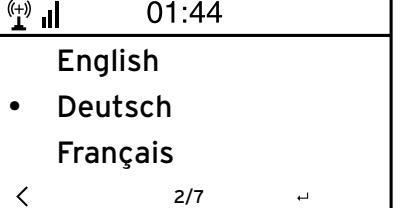

## **Počúvanie** *internetového rádia*

#### <span id="page-20-0"></span>**Výber rozhlasovej stanice**

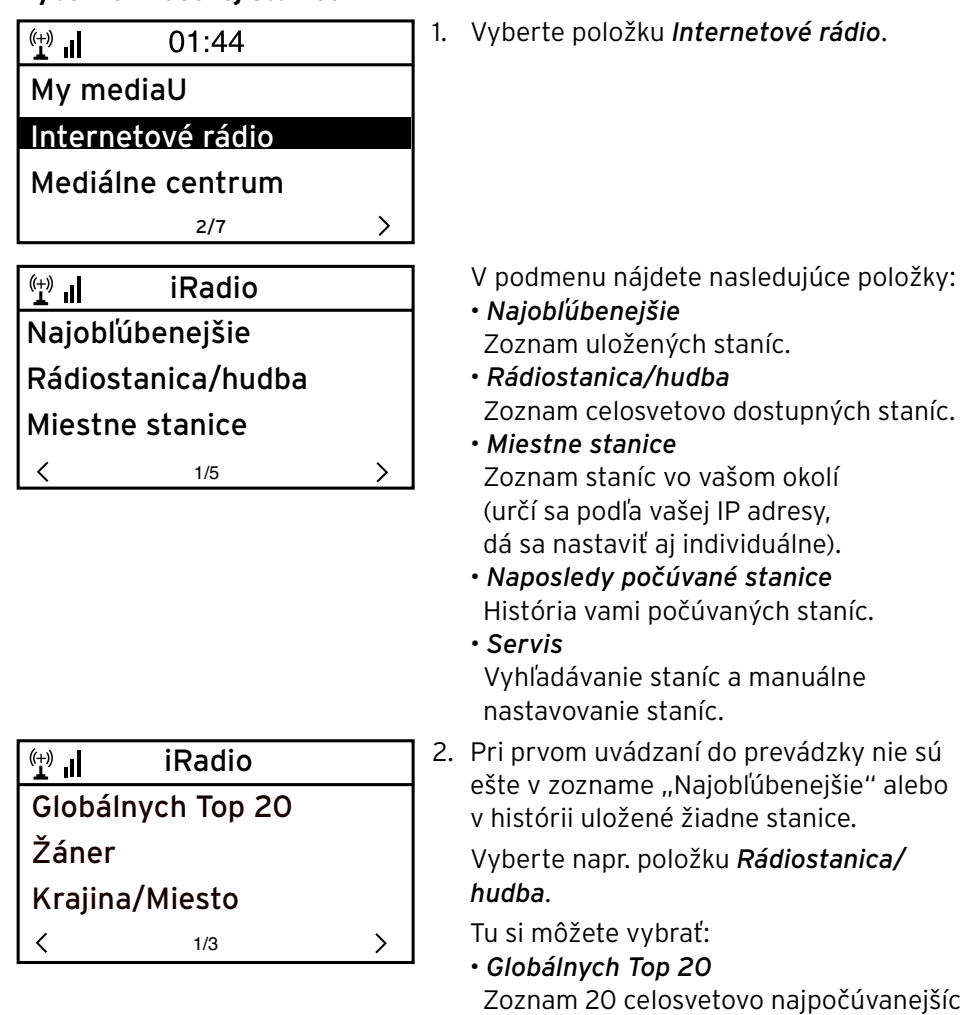

- staníc.
- *Žáner*

Výber podľa hudobného štýlu.

najpočúvanejších

• *Krajina/Miesto* Výber podľa krajín.

<span id="page-21-0"></span>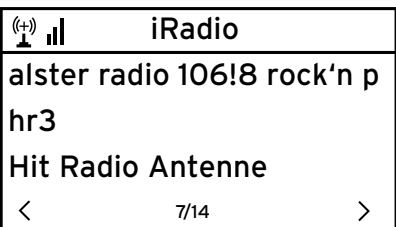

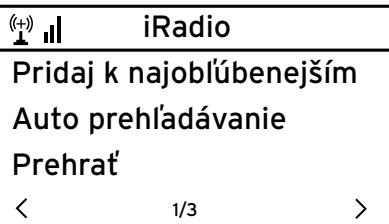

- 3. Vyberte stanicu.
- 4. Potvrďte výber …

Zariadenie vytvorí (pri dostatočnej intenzite signálu) spojenie. Teraz môžete počúvať vybranú stanicu

 $\ldots$  alebo prejdite tlačidlom  $\blacktriangleright$  do podmenu na výber staníc.

5. Tu si môžete vybrať: • *Pridať k najobľúbenejším* • *Auto prehľadávanie* Ukážky obsahu staníc z vybraného zoznamu sa postupne prehrajú počas cca 30 sekúnd. • *Prehrať*

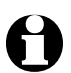

Tieto možnosti máte k dispozícii po každom označení stanice.

**▷ Tlačidlom ◀ sa vrátite znovu o úroveň vyššie, tlačidlo ♠ alebo MODE** použite na návrat do hlavného menu.

## **Uloženie a správa obľúbených staníc**

- Obľúbenú stanicu pridáte jej … m
	- … výberom a následným stlačením tlačidla ★ na niekoľko sekúnd. Počas ukladania sa v najvrchnejšom riadku displeja zobrazí symbol  $\mathbf{L}$ .

Zobrazenie sa prepne počnúc druhou uloženou stanicou do položky *Najobľúbenejšíe*.

Tlačidlami **△ / ▼** na diaľkovom ovládači, resp. regulátorom **Select** na zariadení môžete vybrať iné pamäťové miesto. Výber následne potvrďte tlačidlom **OK**, resp. stlačením regulátora **Select**.

Alebo počkajte niekoľko sekúnd. Nastavené pamäťové miesto sa uloží automaticky.

… označením stanice, výberom položky *Pridať k najobľúbenejším* a potvrdením.

<span id="page-22-0"></span>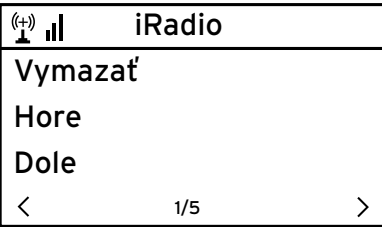

V zozname *Internetové rádio* > *Najobľúbenejšie* nájdete položky:

- *Vymazať* Vymaže stanicu zo zoznamu najobľúbenejších.
- *Hore* / *Dole* Usporiada stanice v zozname.
- *Premenovať* Umožní vloženie vlastného názvu pre stanicu. • *Prehrať*

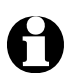

K dispozícii je 250 pamäťových miest pre obľúbené stanice.

## **Vyvolanie obľúbených staníc**

Na vyvolanie niektorej zo staníc zaradených medzi obľúbené stlačte m buď príslušné tlačidlo s číslicou, alebo použite tlačidlo  $\blacktriangleleft$ , resp.  $\blacktriangleright$  na prechod na pamäťové miesto.

Na samotnom zariadení máte k dispozícii tlačidlá s číslicami *1* … *4*. Diaľkový ovládač umožňuje vloženie všetkých čísel.

Na vloženie dvoj- alebo trojciferných čísel stlačte rýchlo za sebou m tlačidlá s jednotlivými číslicami.

Počas stláčania tlačidiel s číslicami sa pamäťové miesto zobrazuje na displeji vo veľkom formáte.

## **Vyhľadanie a pridanie stanice**

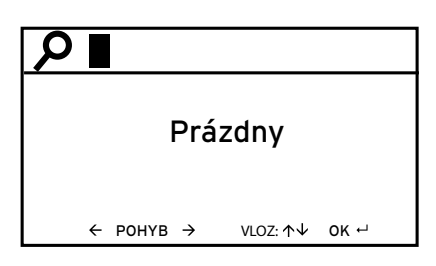

Vyhľadanie stanice:

- 1. Pri hľadaní stanice, ktorej názov alebo jeho časť poznáte, vyberte položku menu *Internetové rádio*> *Servis* > *Vyhľadať rádiostanice*.
- 2. Vložte časť názvu, ktorý poznáte. Pri tom nemusíte rešpektovať veľké a malé písmená.

Zobrazia sa všetky stanice, ktorých názvy obsahujú vami vložený reťazec písmen a číslic. Ak zariadenie nenájde žiadnu zhodu, bude naďalej zobrazovať oznam *Prázdny*.

Pridanie stanice:

Ak poznáte adresu URL, môžete pridať aj stanicu, ktorá sa doposiaľ neobjavila v zoznamoch.

Takáto stanica sa potom automaticky preberie do zoznamu obľúbených staníc.

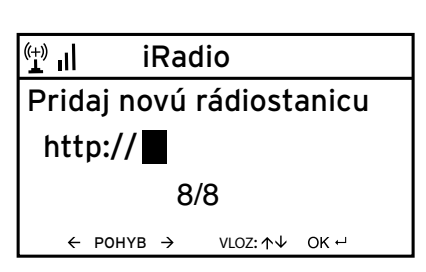

Niektoré stanice uvádzajú napr. na svojej internetovej stránke priamy link na internetové rádiá.

## **Prehrávanie vlastných hudobných súborov v aplikácii** *Mediálne centrum*

<span id="page-24-0"></span>Aplikácia *Mediálne centrum* umožňuje prepojenie internetového rádia s vaším počítačom alebo iným serverom UPnP a prehrávanie hudobných súborov, ktoré sú tam uložené. Najjednoduchším spôsobom na vytvorenie servera UPnP je v prostredí OS Windows aplikácia Media Player. Predpoklad: Windows XP, Vista, Windows 7; Media Player 11 alebo vyššia verzia.

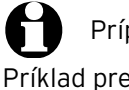

Príp. musíte povoliť výmenu UPnP.

Príklad pre OS Windows7:

1. Otvorte aplikáciu Media Player.

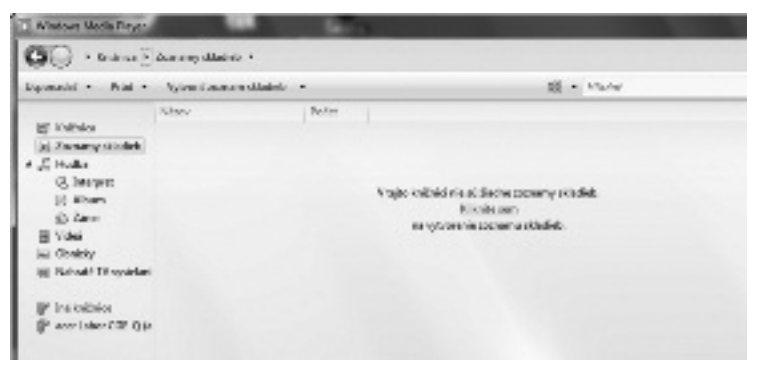

2. Na lište menu kliknite na *Prúd* > *Automaticky povoliť zariadeniam prehrávanie mojich médií.* Následne počkajte niekoľko sekúnd.

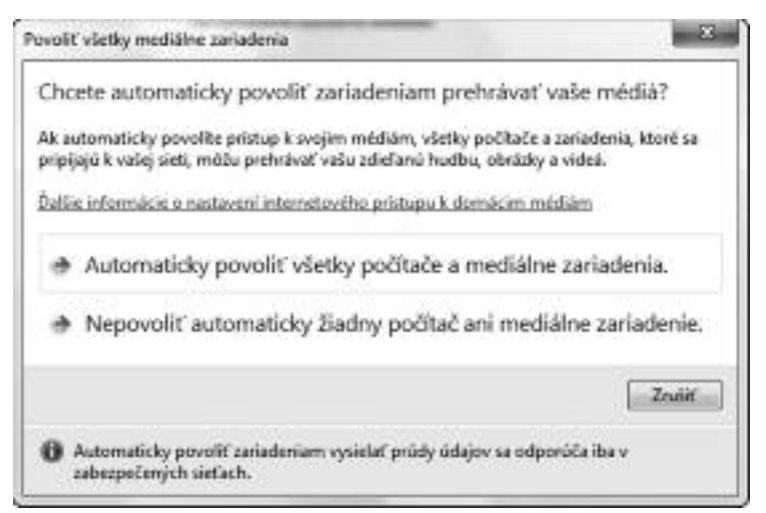

<span id="page-25-0"></span>Na prehrávanie cez internetové rádio musí byť počítač zapnutý.

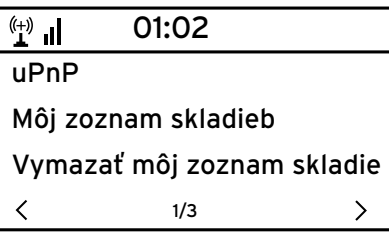

- 1. Vyberte na rádiu *Mediálne centrum* > *UPnP*, potvrďte tlačidlom **OK**.
- 2. V zozname vyberte váš počítač alebo server UPnP.
- 3. Vyberte položku menu *Hudba* > *Všetky hudobné súbory* a nahrajte svoje hudobné súbory do zoznamu skladieb.
- 4. Vyberte želanú skladbu.

Namiesto kliknutia na položku *Všetky hudobné súbory* môžete vyberať aj podľa kritérií definovaných štandardom UPnP. Ide o tieto kritériá:

- *Interpret*
- *Album*
- *Žáner*

Nie všetky musia byť pokryté. Ak napr. vo svojej aplikácii Media Player nepripojíte žiaden zoznam skladieb, zobrazí internetové rádio oznam *Prázdny*.

Rešpektujte: Názvy súborov nesmú obsahovať viac ako 40 znakov.

## **Zoznamy skladieb z aplikácie Mediálne centrum**

Z dostupných hudobných súborov si môžete dočasne vytvoriť zoznamy skladieb pre internetové rádio. Automaticky sa vymažú po vypnutí zariadenia.

Označte skladbu a podržte stlačené tlačidlo **OK**, resp. regulátor **Select**. m Počas preberania skladby sa na displeji zobrazí symbol  $\mathbf{\mathbf{\Sigma}}$ .

Skladbu potom nájdete pod položkou menu *Mediálne centrum* > *Môj zoznam skladieb*.

Tento zoznam môžete vymazať pod položkou *Vymazať môj zoznam skladieb*.

⊳ Tlačidlá ▶II, ₩ a ▶I na diaľkovom ovládači môžete používať ako obvykle na spúšťanie a zastavenie prehrávania alebo na posúvanie o skladu dopredu či späť.

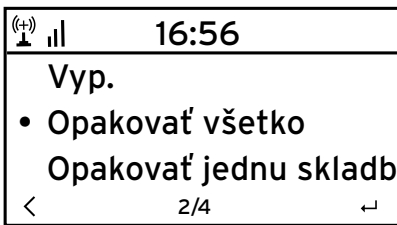

- V položke menu *Nastavenia* > *Nastavenie prehrávania* sú dostupné nasledujúce funkcie opakovania:  $\triangleright$ 
	- *Vyp.*
	- *Opakovať všetko*
	- *Opakovať jednu skladbu*
	- *Náhodný výber*

## **Mediálny archív MyMediaU správa rozhlasových staníc v sieti internet**

<span id="page-26-0"></span>Aby ste mali kdekoľvek na svete, kedykoľvek a s akýmkoľvek zariadením vhodným na streamovanie prístup k svojim obľúbeným staniciam, môžete si na adrese www.mediayou.net vytvoriť bezplatne účet pre mediálny archív a prihlásiť ľubovoľný počet zariadení. Na prístup je potrebné individuálne meno používateľa a heslo.

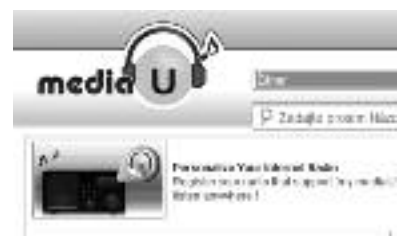

Okrem toho musíte poznať MAC adresu svojho zariadenia (na stránke MediaYou označené ako *Výrobné číslo*) na prihlásenie tohto zariadenia v rámci odkazu "Personalize Your Internet Radio" (registrácia internetového rádia).

- MAC adresu internetového rádia nájdete v *Informačné centrum* > m*Systémové informácie* > *Informácie o bezdrôtovej sieti* > *MAC adresa.*
- Na získanie prístupu k mediálnemu archívu z internetového rádia m **po** prihlásení zariadenia musíte túto funkciu aktivovať v *Nastavenia* > *Manažment MyMediaU* (pozri aj kapitolu "Vykonanie nastavení > *Manažment MyMediaU*).

Zariadenie sa automaticky pripojí k vášmu účtu a zobrazí v ňom dostupné možnosti:

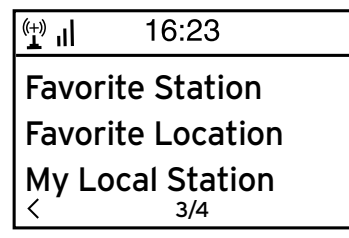

- *Favorite Station (Obľúbená stanica),*
- *Favorite Location (Obľúbené miesto/žáner),*
- *My Local Station (Moja miestna stanica),*
- *Manually Add (Manuálne pridať).*

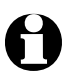

- V závislosti od individuálnych nastavení v účte MyMediaU sa zobrazenie na displeji internetového rádia môže líšiť.
- Ak nie je zariadenie ešte prihlásené stránkach MediaYou, zobrazí sa pri snahe o aktivovanie *MyMediaU* príslušné upozornenie.
- Pri prihlásení zariadenia do viacerých účtov sa tieto účty zobrazia po aktivovaní a následne si môžete vybrať želaný účet. Vkladanie hesla nie je potrebné.

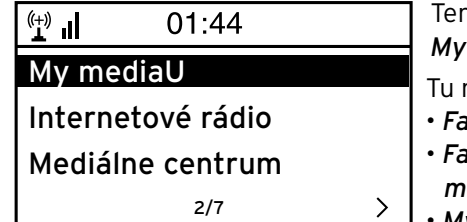

az sa v hlavnom menu zobrazí aj položka *MyMediaU*.

náidete znovu spomínané možnosti:

- *Favorite Station (Obľúbená stanica),*
- *Favorite Location (Obľúbené miesto/žáner),*
- *My Local Station (Moja miestna stanica),*
- *Manually Add (Manuálne pridať).*

Tieto možnosti nájdete aj v mediálnom archíve, kde môžete náležite priraďovať a spravovať stanice.

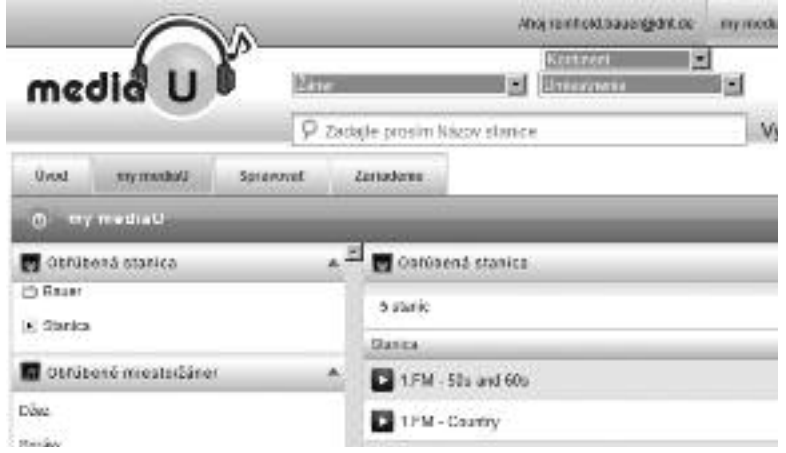

Možnosť *Manuálne pridať* umožňuje napr. vkladanie odkazov pre zariadenie na podcasty. Na to musíte poznať adresu URL podcastov.

- 1. Vyplňte označené polia vo vašom účte MediaYou v rámci možnosti "Manuálne pridať".
- 2. Otvorte v internetovom rádiu položku *Nastavenia* > *Manažment MyMediaU* a **vykonajte opätovnú aktiváciu**.
- 3. V položke *MyMediaU* > *Manuálne pridať* nájdete všetky manuálne pridané adresáre a adresy a môžete vyberať podcasty.

Je dostupná podpora pre nasledujúce formáty:

- asx,
- $\cdot$  m3 $\text{u}$
- pls,
- pure streaming s protokolom HTTP, RTSP, MMS.

## **Počúvanie terestriálnych rozhlasových staníc**

<span id="page-28-0"></span>V prípade nedostupnosti siete WLAN môžete internetové rádio využiť na počúvanie terestriálnych staníc v pásme UKV.

Vytiahnite teleskopickú anténu. m

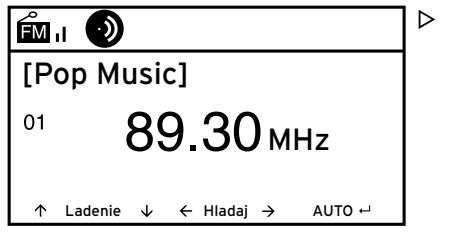

Prejdite v hlavnom menu na položku *FM*. Na displeji sa zobrazí vyladená frekvencia. Ďalšie informácie závisia od obsahu vysielaného danou stanicou (pozri kapitolu ..RDS príjem").

## **Vyladenie a uloženie staníc**

Na vyladenie a uloženie staníc sú dostupné tri možnosti:

**Manuálne ladenie staníc:**

 $\triangleright$  Laďte frekvenciu tlačidlami $\blacktriangle/\blacktriangledown$  na diaľkovom ovládači, resp. regulátorom **Select** na zariadení, kým nevyladíte v dostatočnej kvalite stanicu, ktorú chcete počúvať.

**Automatické ladenie staníc:**

 $\triangleright$  Automatické ladenie staníc spustíte tlačidlom  $\blacktriangleleft$ , resp.  $\blacktriangleright$ .

**Uloženie staníc:**

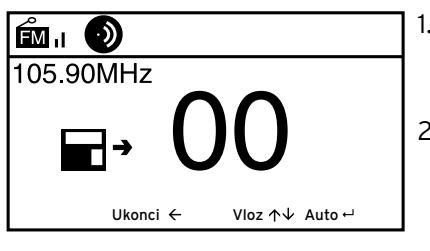

- 1. Na uloženie vyladenej stanice podržte tlačidlo **★** stlačené niekoľko sekúnd, kým sa nezobrazí symbol **■** a hodnota 00.
- 2. Tlačidlami $\triangle / \blacktriangledown$  na diaľkovom ovládači. resp. regulátorom **Select** na zariadení vyberte pamäťové miesto a výber potvrďte tlačidlom **OK** alebo stlačením regulátora **Select**. Aktuálne číslo pamäťového miesta sa zobrazí v ľavej časti displeja.

**Automatické ladenie staníc s automatickým ukladaním:**

Tlačidlom **OK**, resp. stlačením regulátora **Select** spustite automatické m ladenie staníc.

Zariadenie preskenuje automaticky celý frekvenčný rozsah a postupne uloží všetky vyladené stanice na pamäťové miesta.

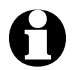

K dispozícii je 20 pamäťových miest.

#### <span id="page-29-0"></span>**Vyvolanie uložených staníc**

D Na vyvolanie uloženej stanice stlačte buď príslušné tlačidlo s číslicou, alebo použite tlačidlo  $\blacktriangleleft$ , resp.  $\blacktriangleright$  na prechod na pamäťové miesto.

Na samotnom zariadení máte k dispozícii tlačidlá s číslicami *1* … *4*. Diaľkový ovládač umožňuje vloženie všetkých čísel.

D Na vloženie dvojciferných čísel stlačte rýchlo za sebou obe tlačidlá s číslicami.

Počas stláčania tlačidiel s číslicami sa pamäťové miesto zobrazuje na displeji vo veľkom formáte.

## **RDS príjem**

Funkcia RDS umožňuje príjem identifikácie programu a iných doplňujúcich informácií. Predpokladom je dostatočná intenzita poľa signálu.

 $\circled{6}$  = dostatočná,  $\circled{5}$  = príliš slabá

Pri dostatočnom príjme sa na displeji zobrazí najskôr nápis (RDS), následne – v závislosti od stanice – príp. vysielané informácie.

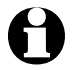

Pri prepnutí z režimu *FM* do internetového rádia alebo aplikácie Media Player trvá opätovné vytvorenie sieťového spojenia niekoľko sekúnd.

**▷ Tlačidlom ♠ alebo MODE** vypnite rádio a vráťte sa do hlavného menu.

## **Vykonanie nastavení**

<span id="page-30-0"></span>V položke hlavného menu *Nastavenia* môžete vykonávať rôzne nastavenia zariadenia a systému, programovať budík a vypínaciu funkciu atď.

Dostupné sú nasledujúce položky menu:

#### • *Manažment MyMediaU*

Aktivovanie/deaktivovanie prístupu do mediálneho archívu na stránke Mediayou.net.

• *Sieť*

Vykonanie nastavení siete.

• *Dátum a čas*

Nastavenie zobrazenia dátumu a času.

• *Budík*

Nastavenie, zapnutie a vypnutie času budíka.

• *Jazyk*

Nastavenie jazyka menu.

• *Stlmenie*

Aktivovanie stlmenia displeja a energeticky úsporného režimu.

• *Správa energie*

Nastavenie času, po ktorom sa zariadenie pri nečinnosti automaticky vypne (napr. ak neprijíma žiadny signál alebo neprehráva v režime **AUX IN**).

• *Časovač vypnutia*

Nastavenie času vypnutia.

• *Medzipamäť*

Nastavenie doby uloženia pre streaming.

• *Počasie*

Nastavenie poveternostných informácií.

• *Nastavenie FM*

Výber režimu mono/stereo a frekvenčného rozsahu pre terestriálne rozhlasové vysielanie.

- *Nastavenie lokálnej stanice* Výber krajiny pre lokálnu stanicu.
- *Nastavenie prehrávania* Nastavenie funkcií opakovania pre súbory z Mediálneho centra.
- *Ekvalizér*

Výber prednastavených úprav zvuku.

- *Pokračovanie prehrávania po zapnutí*
	- Po zapnutí sa zariadenie spustí s poslednými nastaveniami.
- *Aktualizácia softvéru* Stiahnutie a inštalácia aktualizácií softvéru zo siete internet.
- *Obnoviť východiskové nastavenia* Obnovenie všetkých nastavení.

#### <span id="page-31-0"></span>*Manažment MyMediaU*

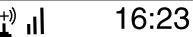

• Aktivovať deaktivovať

Na tomto mieste môžete aktivovať / deaktivovať prístup do internetového mediálneho archívu na stránke MediaYou. Na využívanie tejto funkcie si najskôr musíte vytvoriť účet na stránke MediaYou (pozri kapitolu "Mediálny archív *MyMediaU* - správa rozhlasových staníc v sieti internet").

## *Sieť*

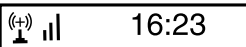

Nastavenie bezdrôtovej siete Manuálne nastavenie Skontroluj po zapnutí sieť 3/3 $\mathcal{P}$  Položka *Sieť* > *Nastavenie bezdrôtovej siete* umožňuje manuálne spustenie vyhľadávania siete WLAN.

1. Výber položky *Nastavenie bezdrôtovej siete* potvrďte tlačidlom **OK**, resp. stlačením regulátora **Select**.

Po niekoľkých sekundách zobrazí zariadenie dostupné siete WLAN.

2. Postupujte podľa popisu v kapitole "Prvé vytvorenie spojenia".

Položkou *Sieť* > *Manuálne nastavenie* > *Bezdrôtová sieť* > *DHCP* môžete zariadeniu priradiť pevnú adresu. Normálne sa adresy prideľujú dynamicky a nemusíte ich ďalej nastavovať.

- Na dynamické pridelenie vyberte položku *DHCP (Zap.)*. m
- 1. Na manuálne nastavenie vyberte položku *DHCP (Vyp.)*.

Očakávajú sa ďalšie vstupy, vždy je potrebné 12-miestne číslo:

- *IP adresa,*
- *Maska podsiete,*
- *Štandardná brána,*
- *Uprednostňovaný DNS server,*
- *Alternatívny DNS server.*

<span id="page-32-0"></span>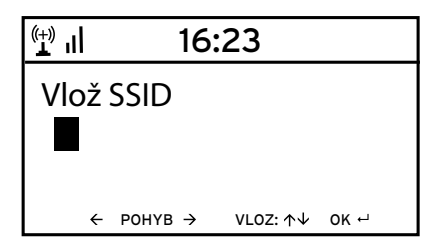

Položka *Sieť* > *Manuálne nastavenie* > *Bezdrôtová sieť* > *Vlož SSID* umožňuje manuálne nastavenie identifikácie siete WI AN.

V položke *Sieť* > *Manuálne nastavenie* > *Bezdrôtová sieť* > *Spravovanie* nájdete zoznam sietí WLAN, do ktorých sa zariadenie už pripojilo. Ak vyberiete želanú sieť na tomto mieste, nemusíte opäť vkladať heslo. Položkou *Sieť* > *Kontrola siete pri zapnutí* > *Aktivovať / Deaktivovať* môžete aktivovať / deaktivovať opätovné automatické pripojenie zariadenia do siete pri nasledujúcom zapnutí.

Je to účelné, napr. na zaistenie funkcie budíka po výpadku prúdu.

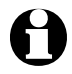

Po nájdení známej siete sa na prihlásenie automaticky použije príslušné heslo.

#### *Dátum a čas*

Po pripojení do siete získava internetové rádio údaje o dátume a čase z centrálneho servera.

Prirodzene zmenu nastavenia zo zimného na letný čas a späť musíte vykonať sami.

- 1. Vyberte položku *Nastavenia* > *Dátum a čas* > *Letný/SELČ (+1 hodina)*.
- 2. Tlačidlami  $\triangle / \blacktriangledown$ , resp. regulátorom **Select** …
	- … vyberte nastavenie *Zap.* pre letný čas, … *Vyp.* pre zimný čas.
- 3. Výber potvrďte tlačidlom **OK**, resp. stlačením regulátora **Select**.

#### $\overline{H}$   $\overline{H}$  $16.23$

12 hodín

• 24 hodín

 $\left(\begin{matrix} +1 \\ 1 \end{matrix}\right)$ 16:23 YYYY/MM/DD • DD/MM/YYYY MM/DD/YYYY  $\overline{\left\langle \right\rangle }$ 2/3

- 4. Vyberte položku *Dátum a čas* > *Nastaviť formát času*.
- 5. Tlačidlami $\triangle$  /  $\nabla$  na diaľkovom ovládači. resp. regulátorom **Select** na zariadení vyberte formát *12 hodín* alebo *24 hodín*.
- 6. Výber potvrďte tlačidlom **OK**, resp. stlačením regulátora **Select**.
- 7. Vyberte položku *Dátum a čas* > *Nastaviť formát dátumu*.
- 8. Tlačidlami $\triangle$  /  $\nabla$  na diaľkovom ovládači. resp. regulátorom **Select** na zariadení vyberte želaný formát.
- 9. Výber potvrďte tlačidlom **OK**, resp. stlačením regulátora **Select**.

V najspodnejšom riadku položky *Dátum a čas* > *GMT* je zobrazený greenwichský čas.

Ak nedisponujete pripojením k sieti, môžete čas a dátum nastaviť aj manuálne.

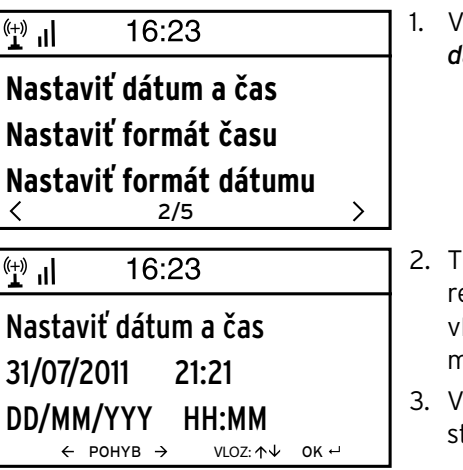

1. Vyberte položku *Dátum a čas* > *Nastaviť dátum a čas*.

- 2. Tlačidlami $\triangle$  /  $\nabla$ na diaľkovom ovládači, resp. regulátorom **Select** na zariadení vložte príslušnú hodnotu a na ďalšie miesto vstupu sa presuňte tlačidlom .
- 3. Výber potvrďte tlačidlom **OK**, resp. stlačením regulátora **Select**.

#### <span id="page-34-0"></span>*Budík*

Na tomto mieste môžete nastaviť 2 rôzne časy budenia.

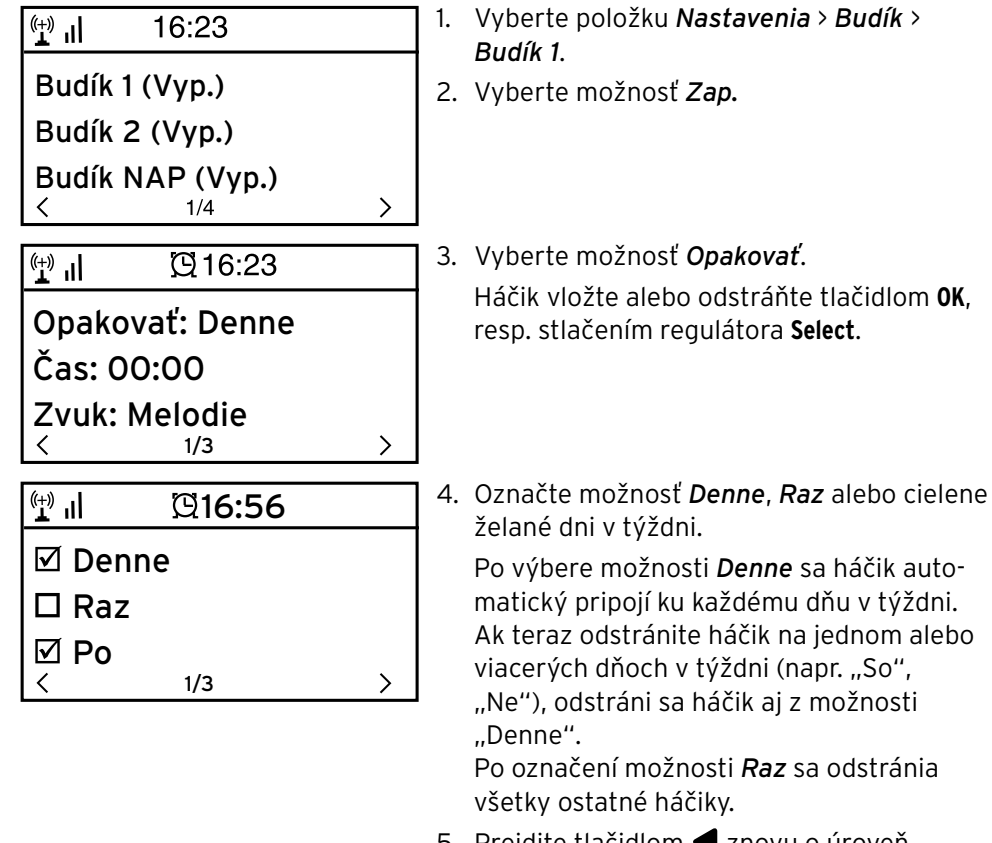

- 5. Preidite tlačidlom **z**znovu o úroveň vyššie.
- 6. Vyberte položku *Čas*.
- 7. Tlačidlami $\triangle$  /  $\nabla$  na diaľkovom ovládači, resp. regulátorom **Select** na zariadení vložte príslušnú hodnotu a na ďalšie miesto vstupu sa presuňte tlačidlom ▶.
- 8. Výber potvrďte tlačidlom **OK**, resp. stlačením regulátora **Select**.

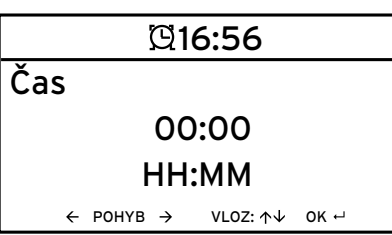

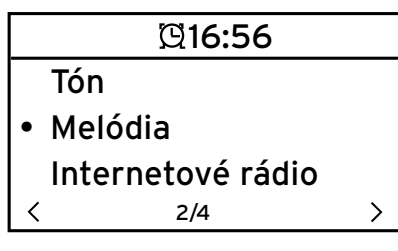

- 9. Vyberte položku *Zvuk* (typ signálu budenia). 10. Vyberte niektorú z možností *Tón*, *Melódia*, *Internetové rádio* a *FM*.
- 11. Prejdite tlačidlom <a>
znovu o úroveň vyššie.

Len pre budenie internetovým rádiom a režimom FM:

- 12. Vyberte položku *Budík* > *Hlasitosť budíka*.
- 13. Tlačidlami  $\blacktriangleleft$  **h** nastavte hlasitosť.
- 14. Výber potvrďte tlačidlom **OK**, resp. stlačením regulátora **Select**.

Pre možnosti *Tón* alebo *Melódia* je prednastavená stredná úroveň hlasitosti.

V položke menu *Budík 2* môžete rovnakým spôsobom naprogramovať m druhý čas budenia.

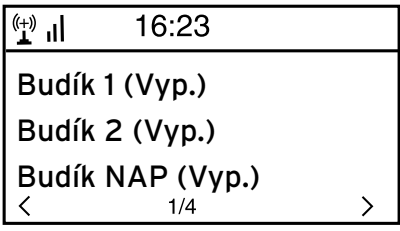

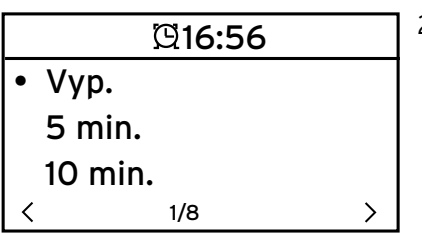

Namiesto istého času môžete nastaviť aj časový interval (*5 minút* … *120 minút*), po uplynutí ktorého sa chcete zobudiť.

- 1. Vyberte položku pre odložené budenie *Budík NAP.*
- 2. Vyberte časový interval alebo možnosť *Vyp.*, na deaktivovanie funkcie odloženého budenia.

**Vypnutie budíka**

D Signál budenia vypnete stlačením ľubovoľného tlačidla na zariadení alebo na diaľkovom ovládači.

Zariadenie sa následne prepne do pohotovostného režimu.

#### <span id="page-36-0"></span>*Jazyk*

Dostupné jazyky: *English*, *Deutsch*, *Français*, *magyar*, *český*, *slovensky, polski a Türkçe.*

Vyberte želaný jazyk a výber potvrďte tlačidlom **OK**. m

#### *Stlmenie*

V položke *Úsporný režim* nastavte jas displeja pre energeticky úsporný režim. Ak nestlačíte žiadne tlačidlo, prepne zariadenie displej po uplynutí 15 sekúnd automaticky do energeticky úsporného režimu. Po stlačení tlačidla sa displej rozsvieti s normálnym jasom.

V položke *Zapnúť* môžete nastaviť intenzitu trvalého podsvietenia displeja.

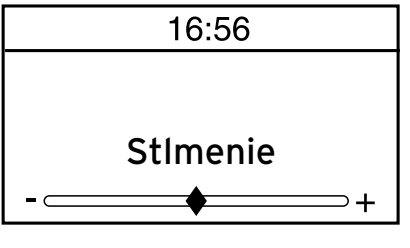

- 1. Vyberte položku *Úsporný režim*.
- 2. Tlačidlom  $\blacktriangleleft / \blacktriangleright$  nastavte želaný jas pre stlmenie.
- 3. Výber potvrďte tlačidlom **OK**, resp. stlačením regulátora **Select**.

alebo

- 1. Vyberte položku *Zapnúť*.
- 2. Tlačidlom  $\blacktriangleleft$  nastavte želaný jas pre stlmenie.
- 3. Výber potvrďte tlačidlom **OK**, resp. stlačením regulátora **Select**.

#### *Správa energie*

V položke *Nastavenia* >*Správa energie* nastavte čas, po ktorom sa zariadenie pri nečinnosti automaticky vypne (napr. ak neprijíma žiadny signál alebo neprehráva v režime **AUX IN**). Prednastavený je čas 30 minút.

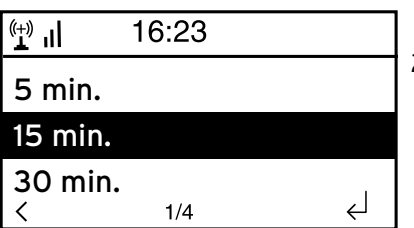

- 1. Vyberte *Nastavenia >Správa energie.*
- 2. Vyberte jednu z položiek *Vyp., 5 min*., *15 min.* alebo *30 min.*

## <span id="page-37-0"></span>*Časovač vypnutia*

*Časovač vypnutia* automaticky vypína zariadenie po uplynutí nastaveného času (*15 minút* … *180 minút*).

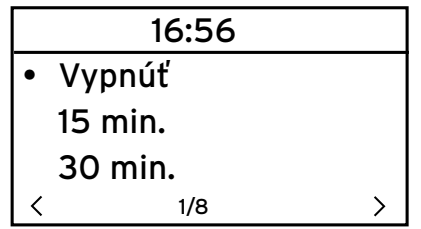

- 1. Vyberte položku *Nastavenia* > *Časovač vypnutia*.
- 2. Vyberte čas vypnutia, alebo vyberte položku *Vypnúť* na deaktivovanie časovača vypnutia.

#### *Medzipamäť*

Na vyrovnanie krátkodobých výpadkov pri streamovaní (dátový tok rozhlasovej stanice) zariadenie ukladá dáta a reprodukuje ich s oneskorením niekoľkých sekúnd. Medzipamäť môžete nastaviť v rozsahu 2 až 8 sekúnd.

- 1. Vyberte položku *Nastavenia* > *Medzipamäť*.
- 2. Vyberte dobu uloženia.

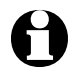

Dlhší čas nastavený pre medzipamäť znamená vyššiu mieru ochrany proti rušivým prerušeniam, vytvorenie spojenia však trvá dlhšie.

## *Počasie*

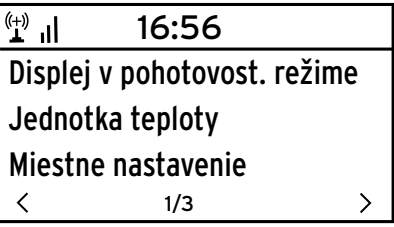

#### 1. Vyberte položku *Nastavenia*> *Počasie* > *Displej v pohotovost. režime*.

2. Vyberte možnosť *Zap.* alebo *Vyp.* podľa toho, či chcete na displeji zobrazovanie tejto informácie alebo nie.

Pri možnosti *Zap.* bude na displeji v pohotovostnom režime striedavo zobrazovaná informácia o počasí a o dátume/čase.

- 3. Vyberte položku *Počasie* > *Jednotka teploty*.
- 4. Vyberte jednotku *Celzius* alebo *Fahrenheit*.
- 5. Na určenie miesta, pre ktoré chcete zobrazovať poveternostné informácie, vyberte položku *Počasie* > *Miestne nastavenie*.

<span id="page-38-0"></span>6. Vyberte región (*Afrika*, *Ázia*, *Európa* …) > krajinu (… *Slovensko*) > mesto ( … *Bratislava*).

Získate aktuálne poveternostné informácie a predpoveď počasia na 5 dní.

Poveternostné informácie môžete pripojiť k zobrazeniu v pohotovostnom režime aj z tohto miesta:

- 1. Označte názov mesta.
- 2. Stlačte tlačidlo Zobrazí sa položka *Pridať do displeja v pohotov. režime*.
- 3. Výber potvrďte tlačidlom **OK**, resp. stlačením regulátora **Select**.

#### *Nastavenie FM*

Pre reprodukciu signálu z terestriálnej rozhlasovej stanice môžete vybrať režim mono a stereo.

- 1. Vyberte položku *Režim*.
- 2. Vyberte možnosť *Nastavenie mono* alebo *Nastavenie stereo*.

Na príjem terestriálneho rozhlasového vysielania v Japonsku musíte vybrať iný frekvenčný rozsah.

- 1. Vyberte položku *Oblasť*.
- 2. Na príjem rozhlasového vysielania v Japonsku vyberte možnosť *Japonsko*, všade inde *Iné*.

#### <span id="page-39-0"></span>*Nastavenie lokálnej stanice*

Zariadenie dokáže rozpoznať podľa IP adresy, kde sa práve nachádza a následne poskytnúť zoznam miestnych rozhlasových staníc. Vždy však môžete nastaviť inú krajinu, ak chcete získať ponuku napr. španielskych rozhlasových staníc.

- 1. Vyberte položku *Nastavenie lokálnej stanice* > *Manuálne nastavenie*.
- 2. Vyberte región (… *Európa*) > krajinu (… *Španielsko*).
- 3. Potvrďte položku *Uložiť ako lokálnu stanicu*.

alebo

Vyberte položku *Automatické* m *vyhľadávanie*.

#### *Nastavenie prehrávania*

Na tomto mieste môžete nastaviť funkcie opakovania pri prehrávaní súborov pomocou aplikácie Mediálne centrum (pozri kapitolu "Prehrávanie vlastných hudobných súborov v aplikácii Mediálne centrum").

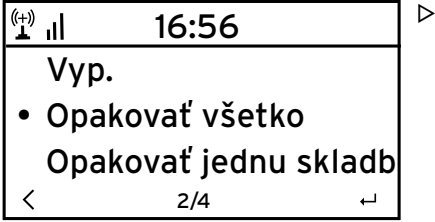

- V položke menu *Nastavenia* > *Nastavenie prehrávania* sú dostupné nasledujúce funkcie opakovania:
	- *Vyp.*
	- *Opakovať všetko*
	- *Opakovať jednu skladbu*
	- *Náhodný výber*

#### *Ekvalizér*

Ekvalizér slúži na úpravu na zvuk typický pre daný žáner. Špeciálne filtre pritom zvýrazňujú, alebo potláčajú basy, výšky a stredy.

- Dostupné sú možnosti *Normálne*, *Miestnosť*, *Jazz*, *Rock*, *Film*, m *Klasika*, *Pop* a *Správy*.
- Ekvalizér môžete vyvolať aj priamo diaľkovým ovládačom tlačidlo **EQ**. m

Po potvrdení sa zariadenie prepne najskôr do položky *Nastavenia*, po cca 10 sekundách sa potom vráti do normálneho zobrazenia prehrávania, v závislosti od predtým vybraného zdroja.

#### <span id="page-40-0"></span>*Pokračovanie prehrávania po zapnutí*

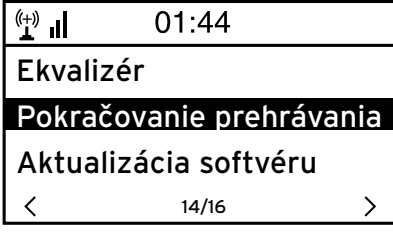

Ak na tomto mieste vyberiete možnosť *Zap.*, spustí sa zariadenie po prerušení (vypnutie, výpadok prúdu) vždy s poslednými vybranými nastaveniami.

## *Aktualizácia softvéru*

Tu si môžete stiahnuť najnovšie aktualizácie softvéru pre vaše internetové rádio – ak sú dostupné – a nainštalovať ich.

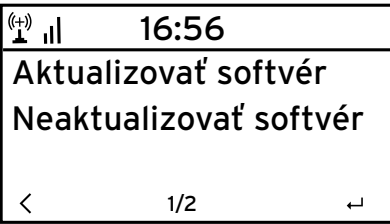

Na to vyberte položku *Aktualizovať* m *softvér* a výber potvrďte tlačidlom **OK**, resp. stlačením regulátora **Select**. Ak nie je dostupná žiadna aktualizácia, zobrazí

sa oznam *Aktualizácia nie je k dispozícii.*

Príp. je potrebné reštartovanie zariadenia. Na to vytiahnite sieťový adaptér na niekoľko sekúnd zo zásuvky.

#### *Obnoviť východiskové nastavenia*

Niekedy je účelné obnovenie východiskových nastavení zariadenia, napr. ak zmeníte vašu sieť WLAN, alebo v prípade, ak zariadenie nechce z neznámych dôvodov vytvoriť spojenie.

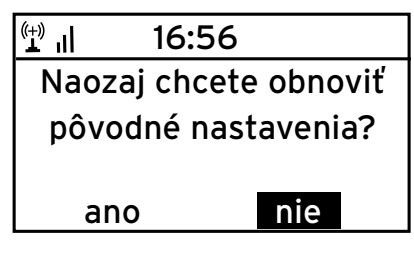

Na to vyberte možnosť *Áno* a výber m potvrďte tlačidlom **OK**, resp. stlačením regulátora **Select**.

Všetky nastavenia sa obnovia do východiskového stavu.

alebo

Vyberte možnosť *Nie* na zatvorenie m tejto položky menu.

## <span id="page-41-0"></span>**Poveternostné / finančné a systémové informácie v aplikácii Informačné centrum**

Prostredníctvom siete WLAN sa pre vás na tomto mieste zhromažďujú rôzne poveternostné a finančné informácie z celého sveta. Okrem toho dostávate aj systémové informácie z vášho zariadenia.

#### **Informácie o počasí**

 $\left( \begin{matrix} 1 \\ 1 \end{matrix} \right)$ 16:23 Informácie o počasí Informácie zo sveta financií Systémové informácie  $\sum$  $\langle$ 1/3

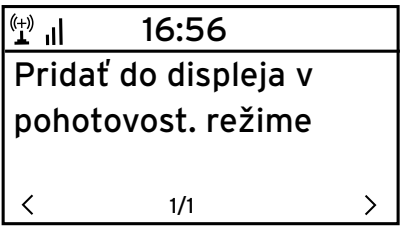

- 1. Vyberte v hlavnom menu položku *Informačné centrum* > *Informácie o počasí*.
- 2. Vyberte región (*Afrika*, *Ázia*, *Európa* …) > krajinu (… *Slovensko*) > mesto ( … *Bratislava*).

Získate aktuálne poveternostné informácie a predpoveď počasia na 5 dní.

Na pripojenie poveternostných informácií do zobrazenia v pohotovostnom režime:

- 1. Označte názov mesta.
- 2. Stlačte tlačidlo

Zobrazí sa položka *Pridať do displeja v pohotov. režime*.

3. Potvrďte výber tlačidlom **OK**.

V pohotovostnom režime bude teraz striedavo zobrazovaná informácia o počasí a o dátume/čase.

## **Informácie zo sveta financií**

Na tomto mieste získate informácie o svetových burzových indexoch.

## **Systémové informácie**

Na tomto mieste získate informácie o *verzii* softvéru a v položke *Informácie o bezdrôtovej sieti* nájdete údaje:

- *Stav* (bezdrôtového príjmu)
- *MAC adresa*
- *SSID* (identifikácia siete WLAN)
- *IP adresa*
- *Podsieť*
- *Brána*
- *DNS1* (uprednostňovaný server)
- *DNS2* (alternatívny server)

<span id="page-42-0"></span>**POZOR** – Vecné škody

• Rešpektujte aj návod na používanie externých zariadení.

#### **Reprodukcia obsahu externého zariadenia na internetovom rádiu**

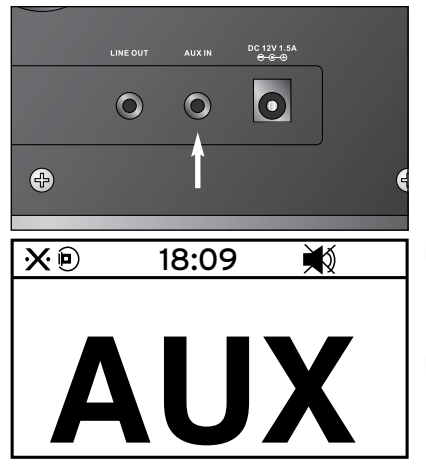

Do vstupnej prípojky **AUX IN** môžete pripojiť napr. MP3 prehrávač.

Budete potrebovať audiokábel s kolíkovým konektorom 3,5 mm.

- Vyberte v hlavnom menu položku *AUX*. Hudba z MP3 prehrávača bude prehrávaná internetovým rádiom.
- Ak nie je pripojené žiadne externé zaria-mdenie, stlačte tlačidlo **A**, ktoré vám umožní návrat do hlavného menu.

Internetové rádio neumožňuje ovládanie externého zariadenia. Môžete ním ovládať iba hlasitosť.

#### **Reprodukcia obsahu internetového rádia na externom zariadení**

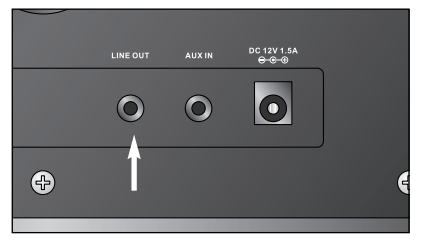

Do výstupnej prípojky **LINE OUT** môžete zapojiť napr. stereosystém.

Budete potrebovať audiokábel s kolíkovým konektorom 3,5 mm.

Vyberte príslušný vstup na vašom stereo-m systéme.

Stereosystém bude reprodukovať hudbu z internetového rádia.

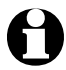

Výstupná prípojka **LINE OUT nie** je vhodná na pripojenie slúchadiel.

# **Poruchy / pomoc**

<span id="page-43-0"></span>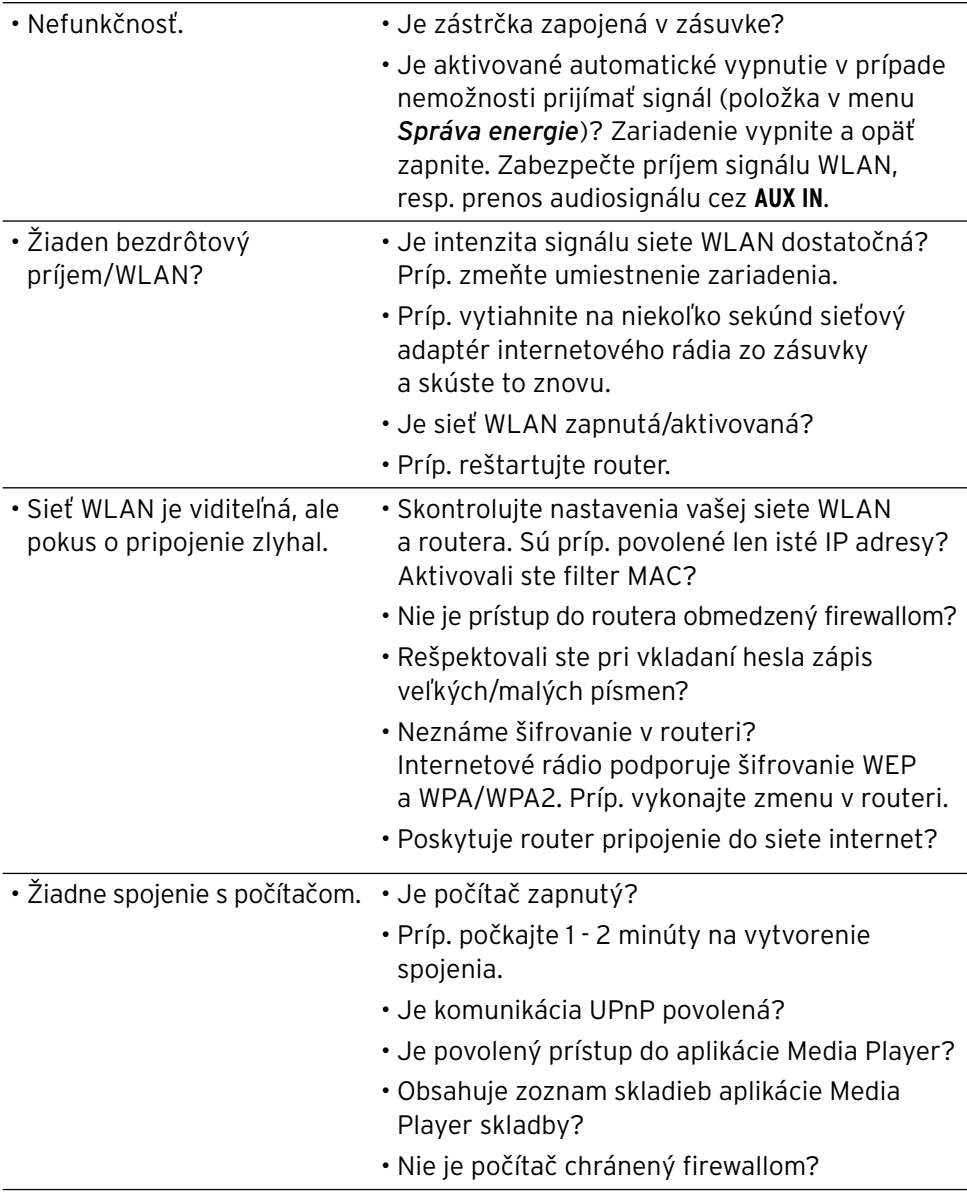

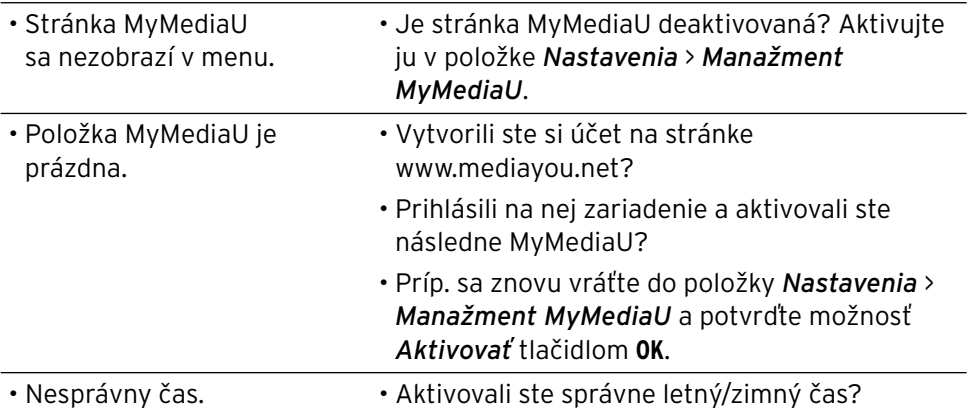

## **Glosár**

#### <span id="page-45-0"></span>**DHCP (Dynamic Host Configuration Protocol)**

Umožňuje serveru alebo routeru dynamické pridelenie IP adresy pre sieťové komponenty. Nie je potrebná žiadna ďalšia konfigurácia.

#### **Firewall**

Hardvér alebo softvér, ktorý má zabrániť cudzím osobám (hackerom) v prieniku do počítača, resp. siete.

Firewall môže byť integrovaný do routera alebo nainštalovaný v počítači formou softvéru.

*Ak je váš počítač vybavený firewallom, možno v ňom budete musieť povoliť prístup pre internetové rádio.*

#### **IEEE 802.11b/ IEEE 802.11g**

Priemyselný štandard vydaný organizáciou Institute of Electrical and Electronics Engineers pre bezdrôtové siete s maximálnou prenosovou rýchlosťou 11 Mbit/s (b), resp. 54 Mbit/s (g).

*Internetové rádio podporuje nielen protokol IEEE 802.11b, ale aj protokol IEEE 802.11g.*

#### **IP adresa**

Adresa stanovená podľa prenosového protokolu v sieti internet IP (Internet Protocol). Každému zariadeniu je pridelený jedinečný reťazec 4 skupín číslic oddelených bodkou, napr. 192.168.02.01. Pri DHCP sa prideľovanie realizuje automaticky formou IP adresy, ktorá sa pri každom pripojení prideľuje nanovo.

*Vášmu zariadeniu môžete prideliť aj pevnú IP adresu, keď ste napr. pre vašu sieť WLAN povolili len isté IP adresy.*

#### **LAN**

Spojenie Local Area Network označuje (počítačovú) sieť v priestorovo obmedzenej oblasti.

#### **MAC adresa**

Adresa Media Access Control je pevná a nemenná hardvérová adresa umožňujúca jednoznačnú identifikáciu sieťových komponentov.

*MAC adresu internetového rádia nájdete v Informačné centrum* > *Systémové informácie* > *Informácie o bezdrôtovej sieti* > *MAC adresa.*

#### **RDS (Radio Data System)**

Systém rádiového prenosu dát, ktorý umožňuje rozhlasovej stanici vysielanie rôznych doplňujúcich informácií, ako sú dopravné správy, alternatívne frekvencie, identifikácia programov atď.

*Podľa symbolu na displeji zistíte, či je intenzita poľa signálu dostatočná na príjem RDS.*

*= dostatočná, = príliš slabá*

#### **SSID (Service Set Identifier)**

Alebo ESSID (Extended Service Set IDentifier): "názov" (identifikácia) bezdrôtovej siete podľa protokolu IEEE802.11, ktorý umožňuje jednoznačnú identifikáciu siete. Táto identifikácia sa určuje pri vytváraní siete (resp. nastavovaní routera).

*Internetové rádio rozpoznáva všetky nájdené (bezdrôtové) siete automaticky, identifikátor SSID sa dá ale vložiť aj manuálne.*

#### **Šifrovanie WEP**

Kľúč Wired-Equivalent-Privacy je starší šifrovací štandard pre bezdrôtové siete.

*Internetové rádio dokáže prijímať a dešifrovať dáta zašifrované kľúčom WEP.*

#### **Šifrovanie WPA**

Kľúč WiFi Protected Access je ďalšou šifrovacou metódou pre bezdrôtové siete. Ponúka vyššiu ochranu proti zásahom cudzích osôb.

*Internetové rádio dokáže prijímať a dešifrovať dáta zašifrované kľúčom WPA.*

#### **Šifrovanie WPS**

Nastavenie pomocou WiFi Protected Setup je vyvinutým štandardom spoločnosti Wi-Fi Alliance, pomocou ktorého je možné zjednodušenie vytvoriť spojenie s bezdrôtovou sieťou.

Internetové rádio podporuje štandard WPS.

#### **UPnP (Universal Plug and Play)**

Štandard zavedený spol. Microsoft na ovládanie zariadení v sieti bez ohľadu na výrobcu.

*Na základe tohto štandardu dokáže internetové rádio komunikovať s počítačom v sieti*.

#### **URL (Uniform Resource Locator)**

Adresa na prístup na internetovú stránku.

Ak poznáte *adresu URL stanice, môžete ju internetovým rádiom vyhľadať cielene.*

#### **Wi-Fi (Wireless Fidelity)**

Certifikát pre produkty WLAN, ktoré pracujú podľa stanoveného štandardu a sú preto vzájomne kompatibilné.

*Internetové rádio je certifikované podľa tohto štandardu.*

#### **Wireless Access Point (prístupový bod)**

Sieťový komponent, napr. diel routera, s ktorým sa spájajú koncové zariadenia WLAN (klienti) na výmenu dát so sieťou internet alebo s inými zariadeniami v sieti.

Prístupový bod je identifikovaný identifikátorom SSID.

*Internetové rádio sa spája s prístupovým bodom na zaistenie príjmu dát zo siete internet alebo z počítača v sieti.*

#### **WLAN alebo Wireless LAN (Wireless Local Area Network)**

Bezdrôtová, miestna rádiová sieť na prenos dát.

*Internetové rádio sa prostredníctvom siete WLAN spája s vašou sieťou a so sieťou internet*.

<span id="page-48-0"></span>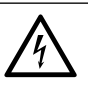

**NEBEZPEČENSTVO** – Nebezpečenstvo ohrozenia života v dôsledku zásahu elektrickým prúdom

- Pred čistením zariadenia vytiahnite sieťovú zástrčku zo zásuvky.
- Zariadenie nesmie byť vystavené vlhkosti. Chráňte ho aj pred kvapkajúcou alebo striekajúcou vodou.

**POZOR** – Vecné škody

• Na čistenie nepoužívajte ostré chemikálie, agresívne alebo abrazívne čistiace prostriedky.

V prípade potreby poutierajte zariadenie mierne navlhčenou handričkou. m

# **Likvidácia**

Výrobok, jeho obal a dodané batérie boli vyrobené z hodnotných materiálov, ktorésa dajú recyklovať. Tým sa redukuje množstvoodpadu a šetrí životné prostredie.

Likvidujte **obal** podľa pravidiel separovaného zberu. Využite na to miestne možnosti na zber papiera, lepenky a ľahkých obalov.

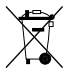

**Zariadenia** označené týmto symbolom sa nesmúlikvidovať spolu s domovým odpadom!

Máte zákonnú povinnosť likvidovať staré zariadenia oddelene od domového odpadu. Informácie o zberných dvoroch, ktoré odoberajú staré zariadenia bezplatne, vám poskytne vaša obecná alebo mestská správa.

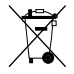

**Batérie a akumulátory** nepatria do domového odpadu! Máte zákonnú povinnosť odovzdať staré batérie a akumulátory

- v zbernom dvore vašej obecnej alebo mestskej správy alebo v špecializovanej predajni, ktorá predáva batérie.
- Batérie a akumulátory, ktoré sú označené týmito písmenami, obsahujú **Pb**
- okrem iného nasledovné škodlivé látky: **Cd**
- $Pb = olovo$ ,  $Cd = kadmium$ ,  $Ha = ortu'$ . **Hg**

## **Vyhlásenie o zhode**

#### EG-Konformitätserklärung / EU-Declaration of Conformity

Hiermit erklären wir, dass das nachfolgend bezeichnete Gerät den einschlägigen EG-Richtlinien finsbesondere den unten benannten) entspricht und die Serie entsprechend gefertigt wird.

We have the entire that the appliance as detailed below complex with the generator EP-streation (in particular with those directions,<br>recruited belows and bulk production will be manufactured accordingly.

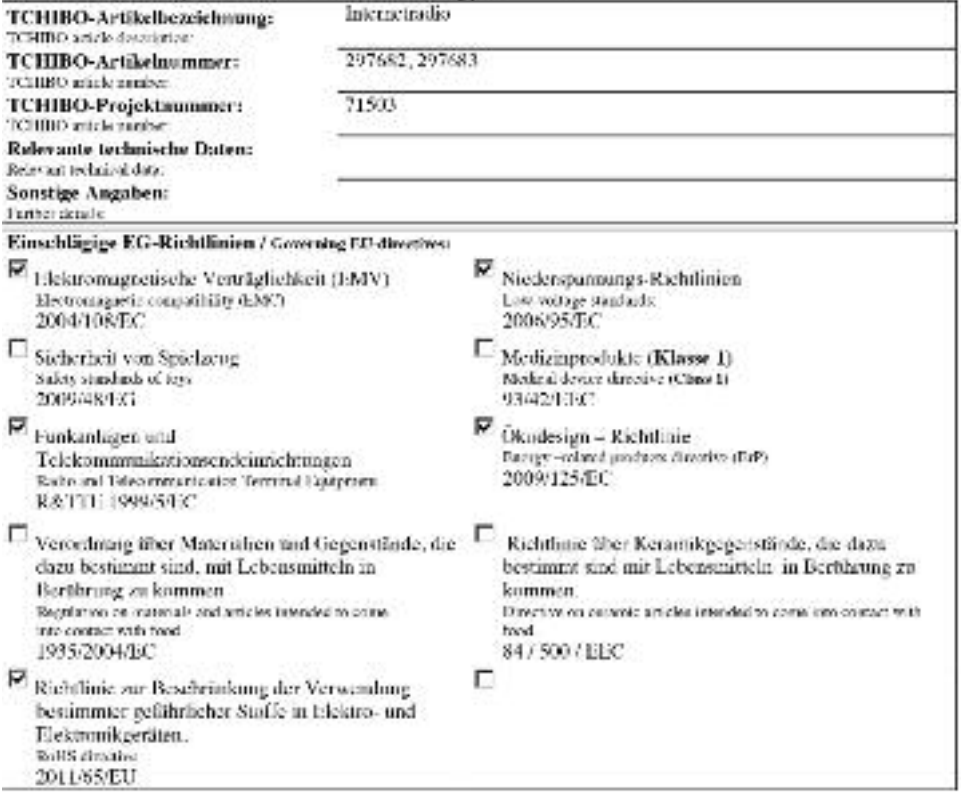

Rechtsverbindliche Unterschrift des Inverkehrbringers / Legally binding signature of charitaring company.

Ausstellungsdatum / 07.07.2013 Date of hoop

labraka CE-Kanfarmitätshewertungsverfahrend Year in which the CE Mode was affixed 2013 Stellung im Betrieb (Position)

Unterschrift + Stempel / Samitim + Straits

TCHERO Great - Cheroecing 18 - D-22297 Hamburg

Head of Quality

**Tchibo GmbH** 

## **Technické údaje**

<span id="page-50-0"></span>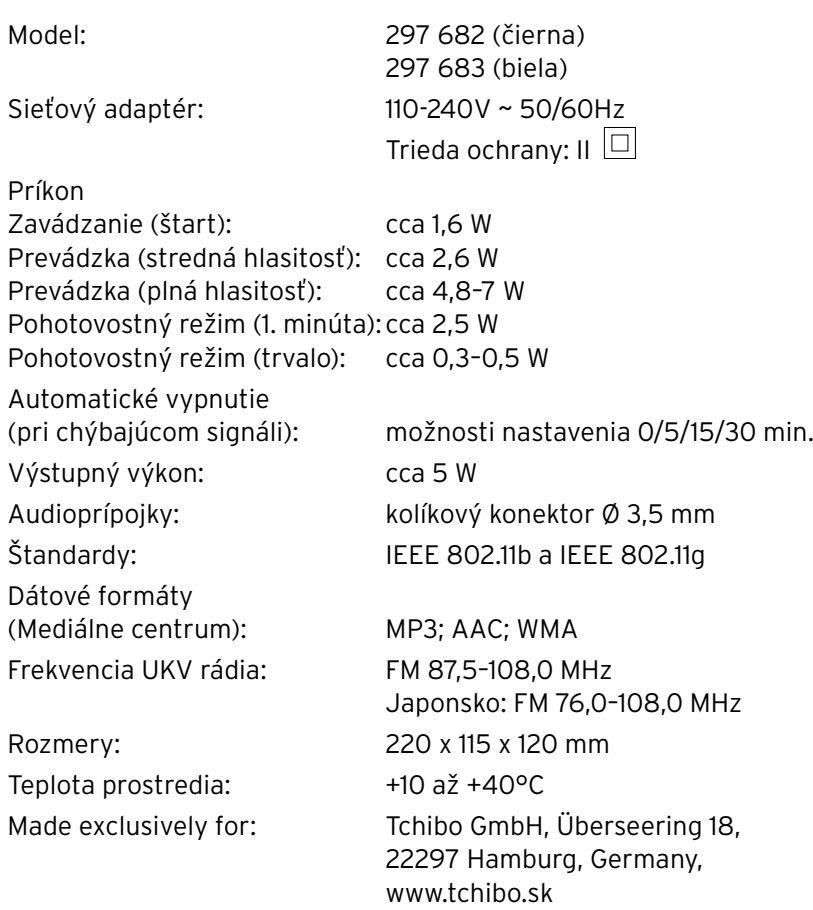

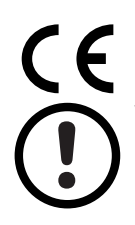

Vo Francúzsku je povolená prevádzka len v interiéri.

## **Záruka**

#### **Záruku** poskytujeme na obdobie **3 rokov** od dátumu kúpy.

<span id="page-51-0"></span>Náš výrobok bol vyrobený pomocou najnovších technologických postupov a podrobený prísnej kontrole kvality. Zaručujeme bezchybnú akosť tohto výrobku.

Ak by sa napriek očakávaniam vyskytol počas záručnej doby nedostatok, výrobok reklamujte cez distribútora, u ktorého ste ho zakúpili (filiálka či internetový obchod). Naši tamojší kolegovia vám radi pomôžu a dohodnú s vami ďalšie kroky.

Záruka sa nevzťahuje na škody spôsobené nesprávnym používaním výrobku, na diely podliehajúce rýchlemu opotrebeniu ani na spotrebný materiál.

V prípade otázok si pripravte doklad o kúpe a číslo výrobku.

Táto záruka neobmedzuje práva na záruku vyplývajúce zo zákona.

**Číslo výrobku:** (Farba)

**SK 297 682** (čierna) **SK 297 683** (biela)